# **APLIKASI PELAN DAN DONGAKAN MENGGUNAKAN REALITI TERIMBUH (AR) MUDAH ALIH**

Nurul Athirah Binti Mokhtar

Nazatul Aini Abd Majid

*Fakulti Teknologi dan Sains Maklumat, Universiti Kebangsaan Malaysia*

#### **ABSTRAK**

Perkembangan teknologi banyak mempengaruhi kehidupan seharian seperti dalam komunikasi, pendidikan, ekonomi dan sebagainya. Dari segi pendidikan, teknologi sangat membantu untuk meningkatkan kefahaman dan merangsang minda pelajar. Realiti terimbuh atau *Augmented Reality* (AR) merupakan salah satu teknologi yang diguna pakai dalam penciptaan aplikasi mudah alih. Teknologi ini menggabungkan objek maya di dalam ruang nyata di mana sangat bermanfaat jika diaplikasikan dalam bidang pendidikan. Berasaskan teknologi ini, sebuah aplikasi mudah alih dibangun bagi membantu pelajar sekolah menengah memahami topik pelan dan dongakan dalam subjek Matematik. Hal ini kerana pelajar didapati sukar untuk mengvisualisasikan gambaran permukaan objek bagi setiap sudut. Aplikasi ini meliputi pembelajaran melalui paparan objek 3 Dimensi (3D), pemerhatian setiap sudut pandangan objek dan pengujian kefahaman melalui bentuk soalan. Ianya dicipta menggunakan perisian *Unity 3D*, *Vuforia* dan *3D Blender* berpandukan model *ADDIE*. Nama model *ADDIE* adalah singkatan bagi setiap fasa yang dijalankan iaitu analisis (*Analysis)*, reka bentuk (*Design)*, pembangunan (*Development)*, pelaksanaan (*Implementation)* dan penilaian (*Evaluation)*. Kesimpulannya, aplikasi yang dibangun dapat membantu meningkatkan kefahaman dan tahap visual pelajar dalam menguasai topik pelan dan dongakan.  $Fakulti Teknologi dan Sains Maklumat, Universiti Kebangsaan Malaysia  
\nABSTRACT Aknologi banyak mempengaruhi kehidupan, seherti dalam komunikasi, pendidikan, ekonomika, seperti dalam komunikasi, pendidikan, ekonomi dan sebagainya. Dari segi pendidikan, seknologi sang membantu untuk meningkakan kefahaman dan merangsang mirdda pelajar. Realiti terimbut dan *Augmentted Reality* (AR) merupakan salah satu teknologi yang diguna pakai dalam prai pantahan apikasi mudah alih. Teknologi ini mengabungkaa objek maya di dalam ruang antalam terikin kual mikaran pelajara sekolah menengahan untuk mengisualissikan gambahan berukmatan biek bagi selipu dalam mengulant perik pietn$ 

### **1 PENGENALAN**

Topik pelan dan dongakan merupakan antara topik yang ditekankan dalam subjek Matematik kerana diulang sebanyak dua kali iaitu di tingkatan tiga dan di tingkatan lima. Topik ini bukan sahaja meningkatkan kemahiran melukis malah meningkatkan kemahiran visual yang menjadi aspek penting dalam bidang kejuruteraan. Walaupun topik pelan dan dongakan didapati mudah oleh kebanyakan pelajar kerana tidak menggunakan rumus tetapi masih ramai yang sukar untuk mendapatkan markah yang tinggi bagi soalan yang berkaitan (Suhaila 2015). Oleh itu, pelajar yang meminati bidang kejuruteraan haruslah memahirkan diri dalam topik ini.

Seterusnya, peranan teknologi dalam pengajaran dan pembelajaran (PdP) menjadi salah satu keutamaan dalam sistem pendidikan Matematik di seluruh dunia (Abdul Rahman 2016). Bagi meningkatkan tahap penguasaan pelajar dalam subjek Matematik, teknologi yang digunakan haruslah berasaskan multimedia seperti aumentasi realiti. Hal ini kerana ciri-ciri multimedia sangat menarik dan mampu meransang minda pelajar disamping dapat meningkatkan kefahaman mereka (Farah 2018). Terdapat beberapa aplikasi mudah alih yang boleh dimuat turun di *Play Store* seperti Nota Ulangkaji SPM Terbaik, Osem, Math VR dan banyak lagi. mendapatkan markah yang tinggi bagi soalan yang berkaitan (Suhaila 2015). Oleh itu, pelaja yang meminati bidang kejuruteraan haruslah memahirkan diri dalam topik ini.<br>
Seterusnya, peranan teknologi dalam pengajaran dan pe

Augmentasi realiti merupakan suatu proses menangkap dan memproses persekitaran fizikal pengguna dan menambahnya dengan elemen maya (Rauschnabel, Brem & Ro 2015). Kelebihan AR ini ialah dapat memaparkan objek dalam bentuk tiga dimensi (3D) secara maya dan boleh dilihat dengan lebih spesifik bergantung kepada pembangunan sesebuah AR itu. Dalam aspek pendidikan, AR telah giat dibangun untuk membantu dari segi PdP kepada pelajar yang mempunyai tahap visual yang terhad.

# **2 PERNYATAAN MASALAH**

Topik pelan dan dongakan merupakan antara topik yang ditekankan dalam subjek Matematik kerana diulang sebanyak dua kali iaitu di tingkatan tiga dan di tingkatan lima. Topik ini bukan sahaja meningkatkan kemahiran melukis malah meningkatkan kemahiran visual yang menjadi aspek penting dalam bidang kejuruteraan. Walaupun topik pelan dan dongakan didapati mudah oleh kebanyakan pelajar kerana tidak menggunakan rumus tetapi masih ramai yang sukar untuk mendapatkan markah yang tinggi bagi soalan yang berkaitan (Suhaila 2015).

Selain bidang kejuruteraan, bidang teknikal dan seni bina juga sangat berkait rapat dengan subjek Matematik. Antara yang dapat dibuktikan adalah seperti pembinaan lebuh raya, rumah dan kereta yang perlu mempunyai lakaran, panjang dan jarak yang spesifik untuk hasil yang lebih baik. Setiap bidang ini memerlukan kemahiran visualisasi yang tinggi iaitu kepakaran dalam membayangkan sesuatu gambar (Suhaila 2015). Oleh itu, penggunaan teknologi dalam subjek Matematik memainkan peranan penting dalam meningkatkan tahap visual pelajar.

Seterusnya, peranan teknologi dalam pengajaran dan pembelajaran (PdP) menjadi salah satu keutamaan dalam sistem pendidikan Matematik di seluruh dunia (Abdul Rahman 2016). Bagi meningkatkan tahap penguasaan pelajar dalam subjek Matematik, teknologi yang digunakan haruslah berasaskan multimedia seperti aumentasi realiti. Hal ini kerana ciri-ciri multimedia sangat menarik dan mampu meransang minda pelajar disamping dapat meningkatkan kefahaman mereka (Farah 2018). Terdapat beberapa aplikasi mudah alih yang boleh dimuat turun di *Play Store* seperti Nota Ulangkaji SPM Terbaik, Osem, Math VR dan banyak lagi. visual pelajar.<br>
Seterusnya, peranan teknologi dalam pengajaran dan pembelajaran (PdP<br>
menjadi salah satu keutamaan dalam sistem pendidikan Matematik di seluruh dunia (Abdu<br>
Rahman 2016). Bagi meningkatkan tahap penguasaan

# **3 OBJEKTIF KAJIAN**

Objektif utama dalam pembangunan Aplikasi Pelan dan Dongakan Menggunakan Realiti Terimbuh Mudah Alih ini adalah:

- 1. Mereka bentuk dan membangun aplikasi mudah alih AR untuk topik pelan dan dongakan yang fleksibel dan menarik dari segi penyampaian bahan pengajaran untuk meningkatkan tahap visual pelajar melalui proses pembelajaran konsep 3D dengan menggabungkan realiti dan maya.
- 2. Menguji aplikasi yang dibangun berfungsi dengan baik dari segi kebolehgunaan dan keberkesanan.

## **4 METODOLOGI KAJIAN**

Metodologi menunjukkan proses penting yang berlaku dalam memastikan aplikasi yang dibangun berjalan dengan lancar mengikut fasa yang telah ditetapkan. Untuk Aplikasi Pelan dan Dongakan Menggunakan Realiti Terimbuh Mudah Alih, model yang diguna sepanjang tempoh perlaksanaan ialah model *ADDIE*. Nama *ADDIE* merupakan singkatan kepada setiap fasa di dalam model ini iaitu analisis *(Analysis)*, reka bentuk *(Design)*, pembangunan *(Development*), pelaksanaan *(Implementation*) dan penilaian *(Evaluation)* seperti yang ditunjukkan pada Rajah 1.1. Hal ini memberi petanda kepada pembangun untuk mengesan punca sekiranya terdapat sebarang ralat pada aplikasi yang sedang dibangun.

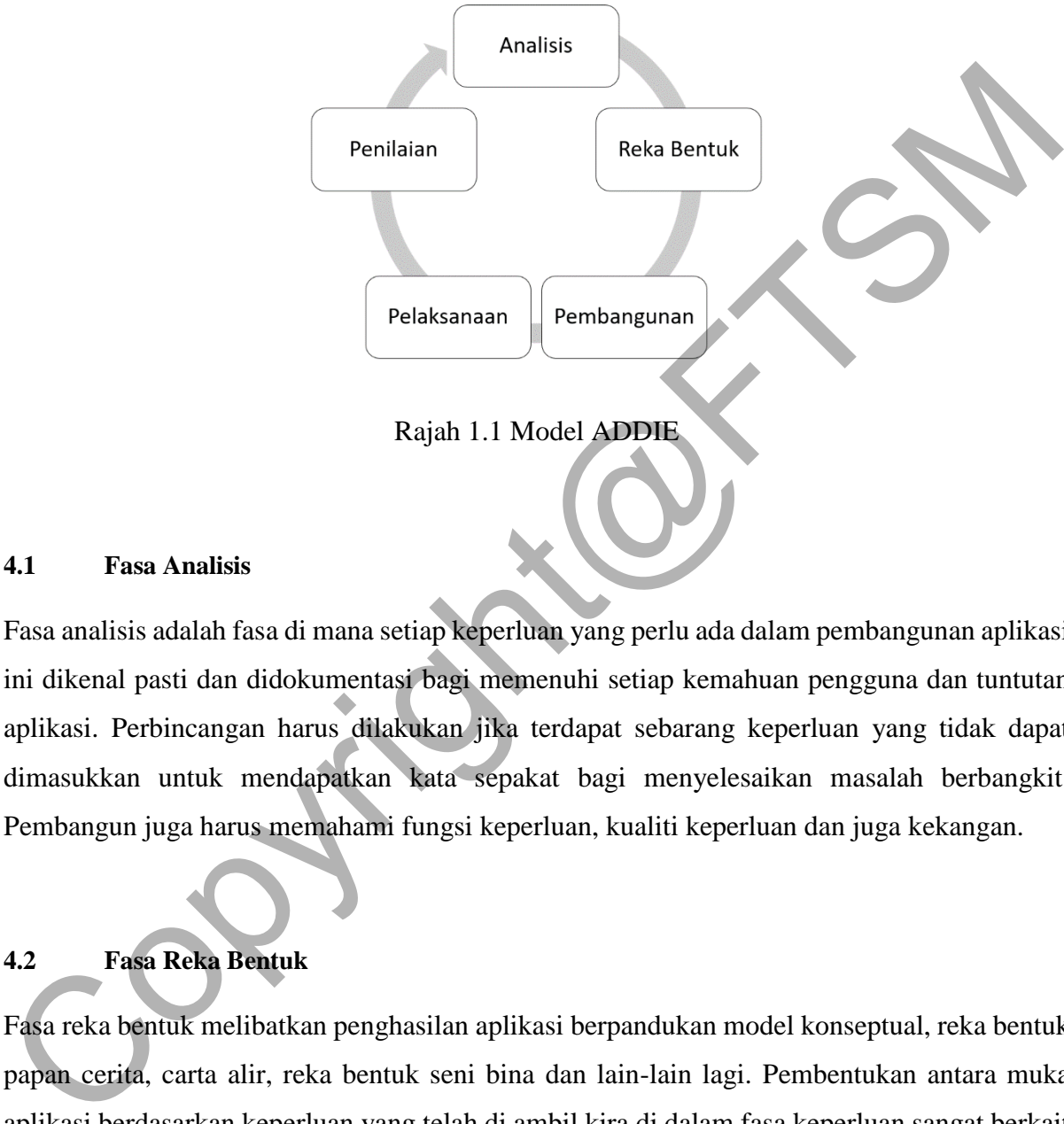

Rajah 1.1 Model ADDIE

#### **4.1 Fasa Analisis**

Fasa analisis adalah fasa di mana setiap keperluan yang perlu ada dalam pembangunan aplikasi ini dikenal pasti dan didokumentasi bagi memenuhi setiap kemahuan pengguna dan tuntutan aplikasi. Perbincangan harus dilakukan jika terdapat sebarang keperluan yang tidak dapat dimasukkan untuk mendapatkan kata sepakat bagi menyelesaikan masalah berbangkit. Pembangun juga harus memahami fungsi keperluan, kualiti keperluan dan juga kekangan.

# **4.2 Fasa Reka Bentuk**

Fasa reka bentuk melibatkan penghasilan aplikasi berpandukan model konseptual, reka bentuk papan cerita, carta alir, reka bentuk seni bina dan lain-lain lagi. Pembentukan antara muka aplikasi berdasarkan keperluan yang telah di ambil kira di dalam fasa keperluan sangat berkait rapat. Prototaip dibangun bagi membolehkan pengguna melihat gambaran awal aplikasi yang dibangun secara nyata dan membolehkan pembangun membuat penambahbaikan serta pemerhatian dengan lebih terperinci.

#### **4.3 Fasa Pembangunan**

Antara muka Aplikasi Pelan dan Dongakan Menggunakan Realiti Terimbuh Mudah Alih ini mula dibangun di dalam fasa pembangunan. Setiap kandungan aplikasi yang telah dirancang mula dibina dan dimasukkan ke dalam pangkalan data sistem menggunakan perisian pembangunan yang bersesuaian seperti *Unity 3D* dan *Vuforia.* Selain itu, bentuk 3D yang akan dipaparkan dibangun menggunakan *3D Blender.* Kad berpenanda berperanan mewujudkan objek pada skrin telefon mudah alih direkod di dalam pangkalan data sistem.

#### **4.4 Fasa Pelaksanaan**

Aplikasi yang telah siap dibangun ditunjukkan kepada sasaran pengguna sewaktu fasa pelaksanaan. Tujuannya adalah untuk mengajar pengguna menggunakan aplikasi tersebut. Pembangun dapat menilai keberkesanan aplikasi yang dibangun dan melakukan penambahbaikan terhapa kualiti aplikasi berdasarkan maklum balas daripada pengguna sebelum ke fasa terakhir. objek pada skrin telefon mudah alih direkod di dalam pangkalan data sistem.<br>
Aplikasi yang telah siap dibangun ditunjukkan kepada sasuran pengguna sewaktu fast<br>
pelaksanaan. Tujuannya adalah untuk mengajar pengguna menggun

#### **4.5 Fasa Penilaian**

Fasa penilaian adalah fasa terakhir di dalam sistem pemodelan *ADDIE*. Fasa yang hampir sama dengan fasa penilaian tetapi di dalam fasa ini, aplikasi yang dibangun telah dibaik pulih daripada sebarang ralat yang terdapat di dalam fasa sebelumnya. Pengujian dilakukan sekali lagi bagi memastikan kesempurnaan aplikasi dari seluruh aspek.

# **5 HASIL KAJIAN**

Setiap elemen yang terkandung di dalam pembangunan aplikasi ini melalui proses yang berbeza mengikut kesesuaian. Setiap proses dijalan dengan teliti bagi menghasilkan produk akhir yang berkualiti. Menerusi spesifikasi keperluan aplikasi dan reka bentuk, pembangun menjadikannya sebagai panduan dalam memastikan aplikasi pelan dan dongakan ini dibangun dengan betul.

#### **5.1 Proses Penghasilan Kad Imbas**

Kad berpenanda merupakan sebahagian daripada elemen penting yang diperlu bagi memastikan aplikasi ini boleh digunakan dengan sempurna. Kad berpenanda ini bertindak sebagai *marker* yang membolehkan kamera pada telefon pintar mahupun *tablet* membaca padanan pada imej tersebut lalu memaparkan objek bentuk 3D yang diwujud menerusi persekitaran augmentasi realiti muncul pada skrin pengguna.

Kad berpenanda bagi aplikasi ini dihasil menggunakan laman sesawang *Canva* seperti yang ditunjukkan pada Rajah 5.1. Keseluruhan kad berpenanda yang dihasil adalah sebanyak 10 keping seperti yang tertera pada rajah 5.2 (a) hingga rajah 5.2 (j). Setiap kad berpenanda mempunyai tetapan objek augmentasi realiti di dalam bentuk 3D yang tersendiri.

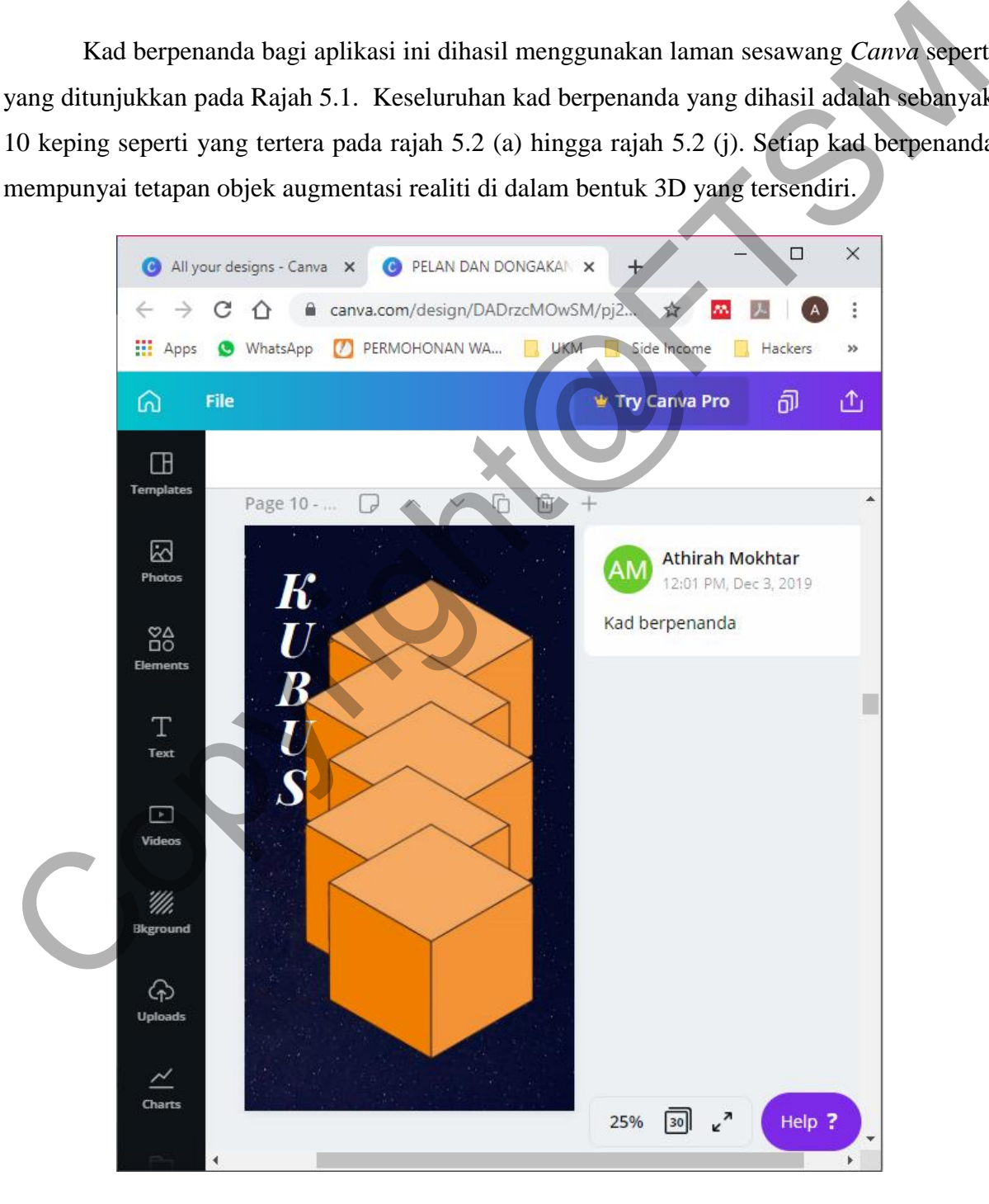

Rajah 5.1 Kad berpenanda yang dihasil menerusi laman sesawang *Canva*.

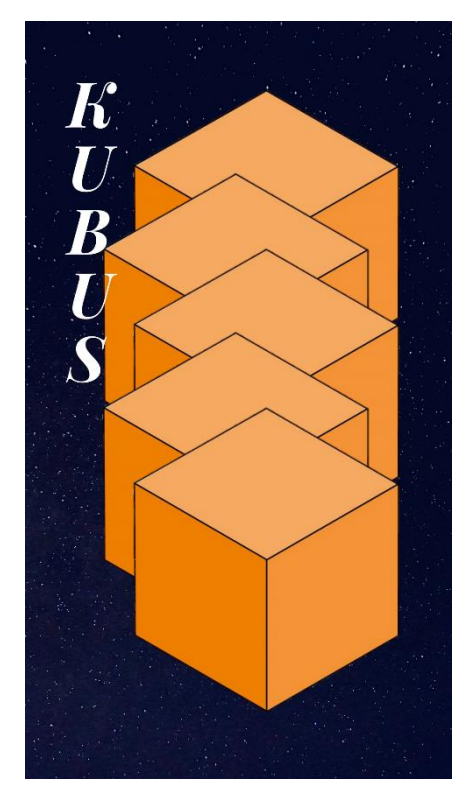

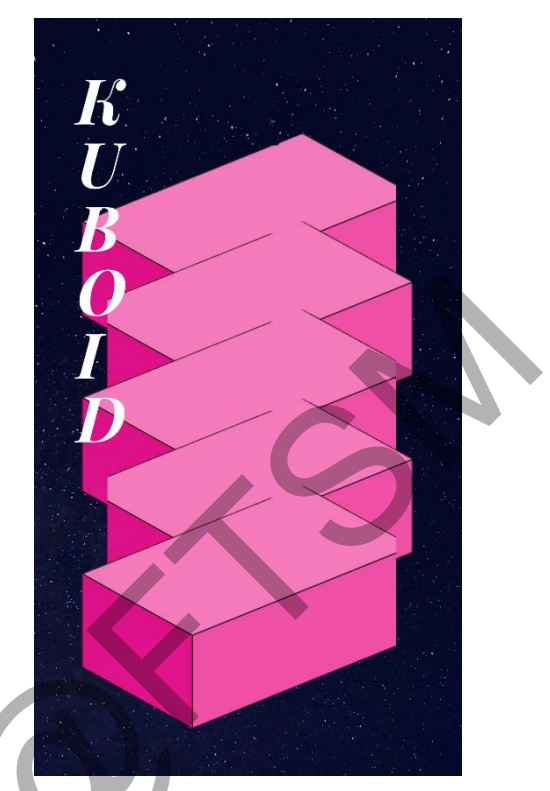

Rajah 5.2 (a) Kad berpenanda Kubus Rajah 5.2 (b) Kad berpenanda Kuboid

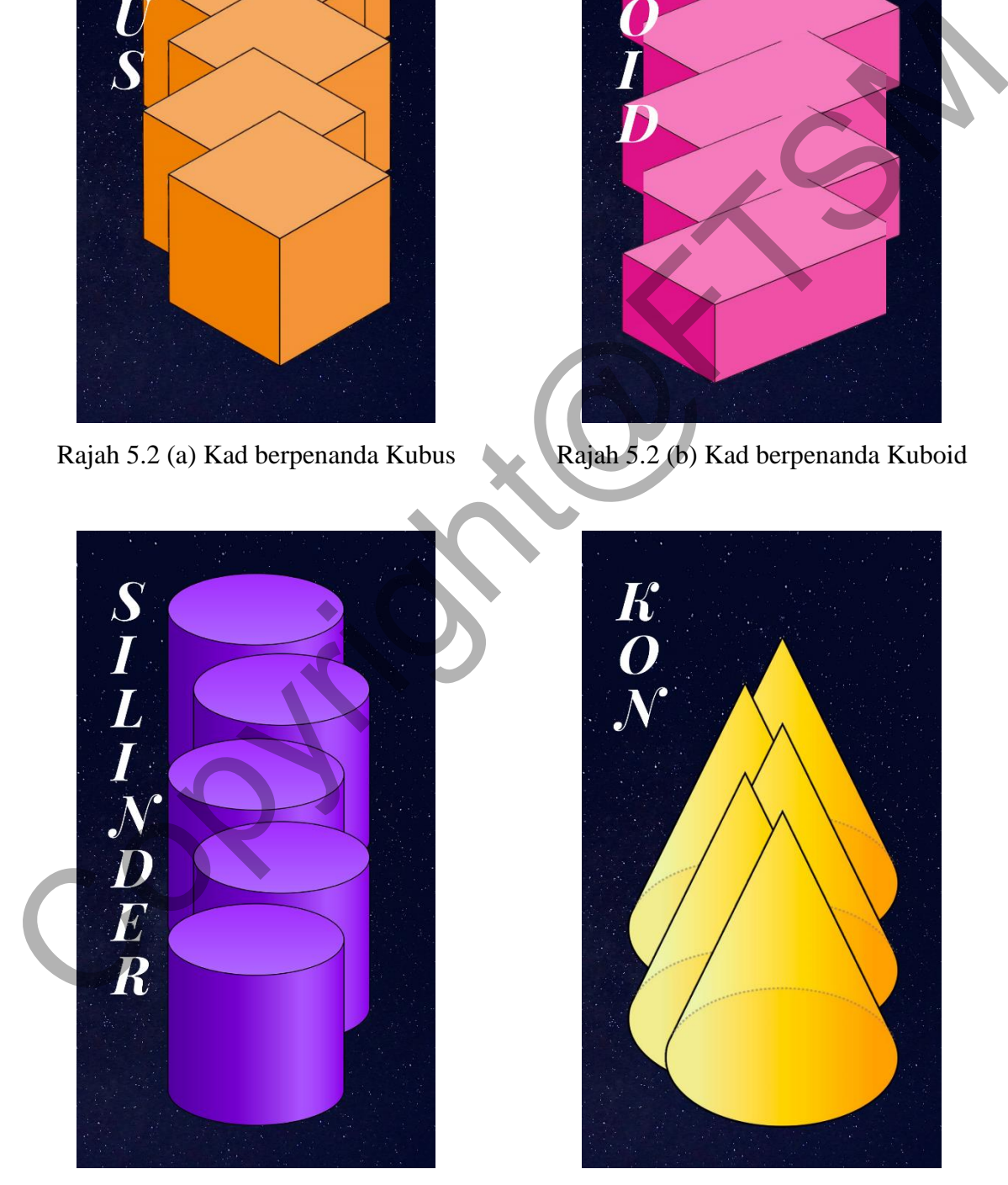

Rajah 5.2 (c) Kad berpenanda Silinder Rajah 5.2 (d) Kad berpenanda Kon

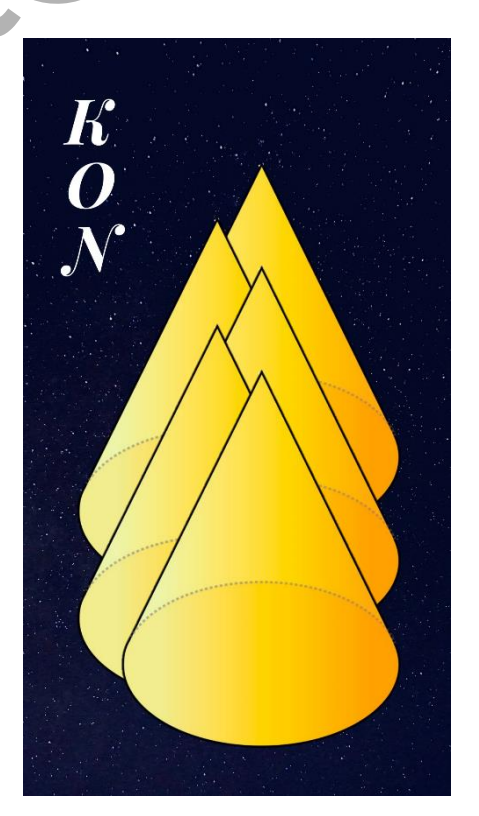

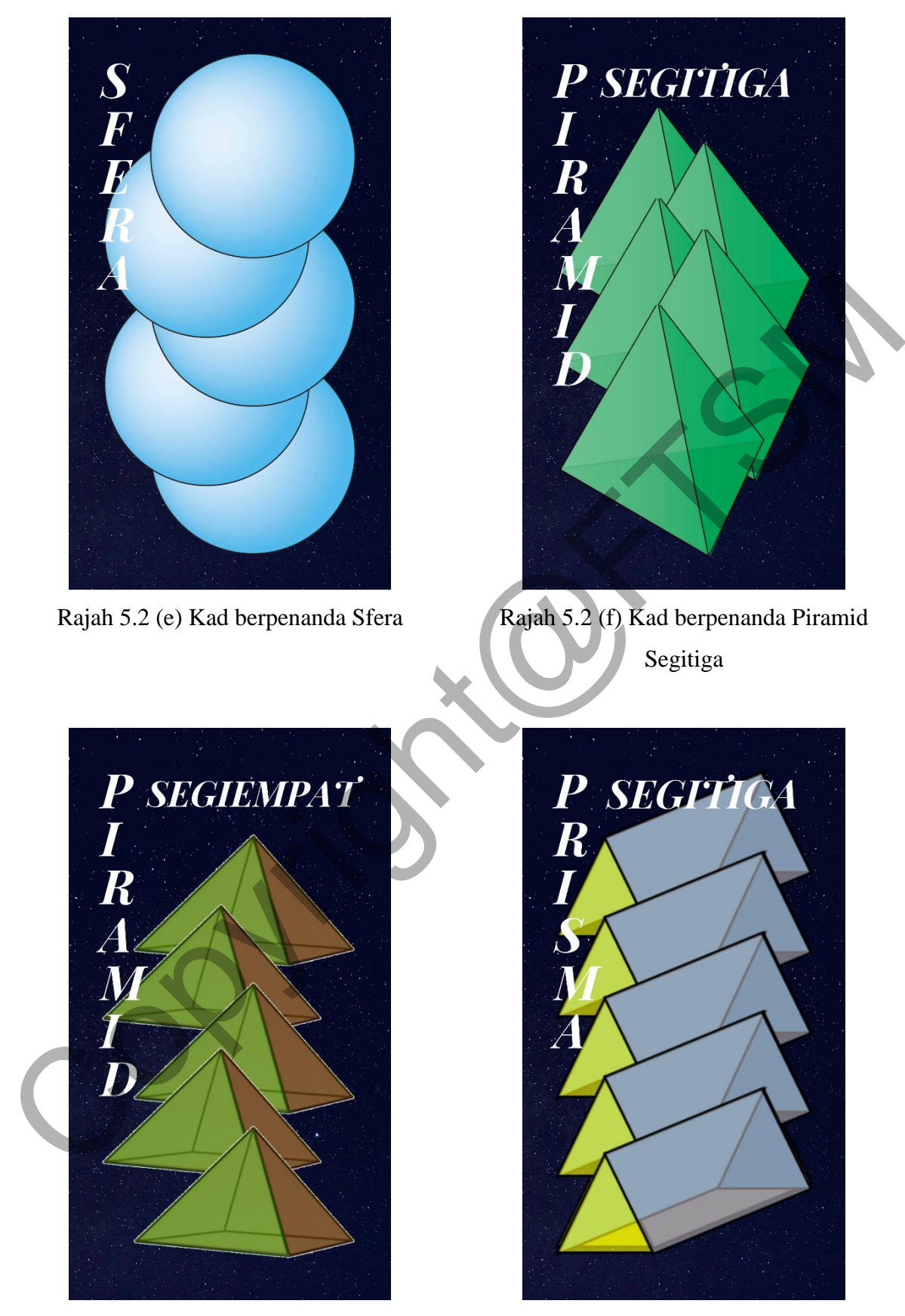

Rajah 5.2 (g) Kad berpenanda Piramid Segiempat

Rajah 5.2 (h) Kad berpenanda Prisma Segitiga

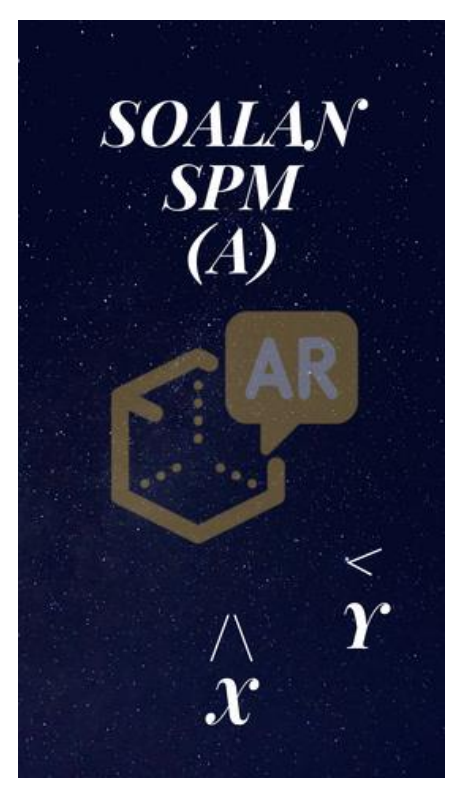

Rajah 5.2 (i) Kad berpenanda soalan SPM (A)

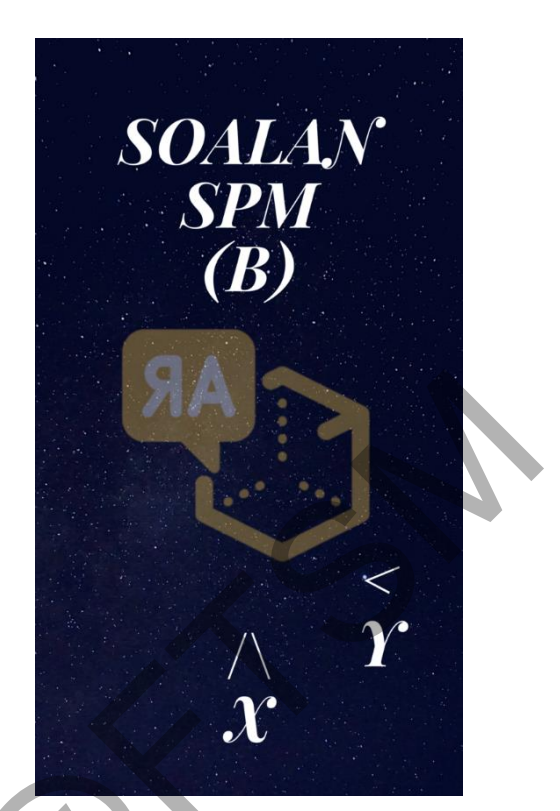

Rajah 5.2 (j) Kad berpenanda soalan SPM (B)

# **5.2 Proses Pemodelan Objek 3D**

Objek 3D merupakan sebahagian daripada elemen penting yang diperlu bagi memastikan aplikasi ini boleh digunakan dengan sempurna. Objek bentuk 3D ini diwujud menerusi persekitaran augmentasi realiti muncul pada skrin pengguna menggunakan kad berpenanda.

Reka bentuk bagi setiap model bentuk ini direka menggunakan perisian *3D Blender* seperti yang ditunjukkan pada Rajah 5.3. Keseluruhan model 3D yang dihasil adalah sebanyak 18 bentuk seperti yang tertera pada rajah 5.4 (a) hingga rajah 5.4 (r) yang terdiri daripada bentuk asas dan bentuk gabungan berdasarkan soalan SPM 2015 hingga 2019. Model 3D ini kemudian diletakkan di atas kat berpenanda yang bersesuaian seperti yang ditunjukkan pada Rajah 5.5. ACCORE SUB Derpenanda soalan SPM<br>
Consider a Copyright Copyright Consider a Copyright Copyright Copyright Copyright Copyright Copyright Copyright Copyright Copyright Copyright Copyright Copyright Copyright Copyright Copyri

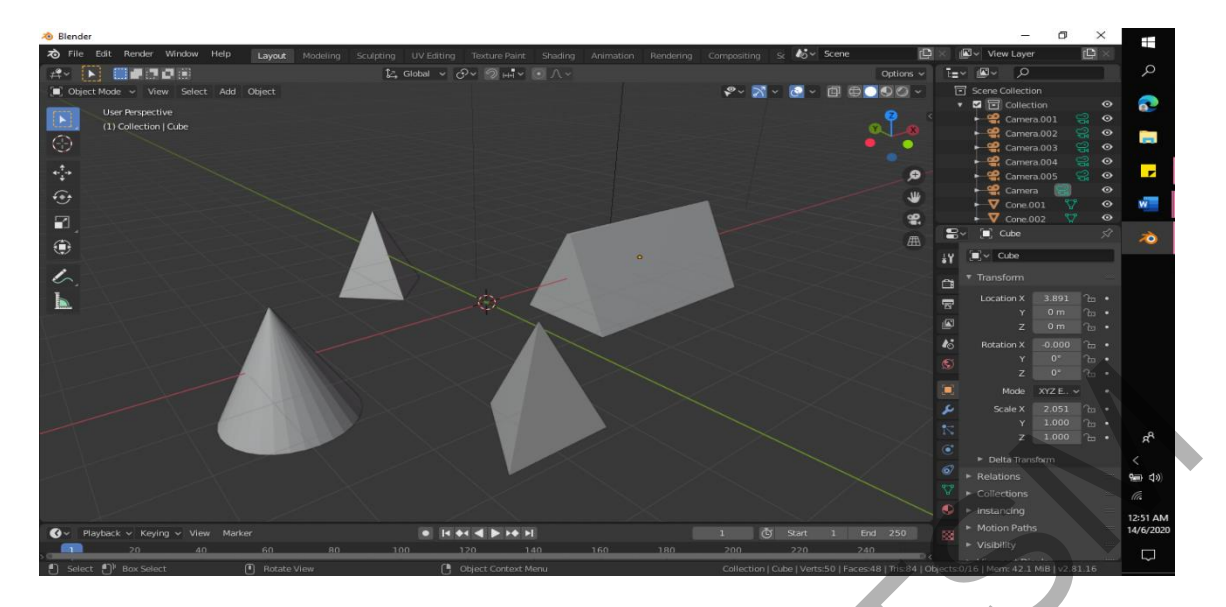

Rajah 5.3 Model bentuk yang direka menerusi perisian *3D Blender.*

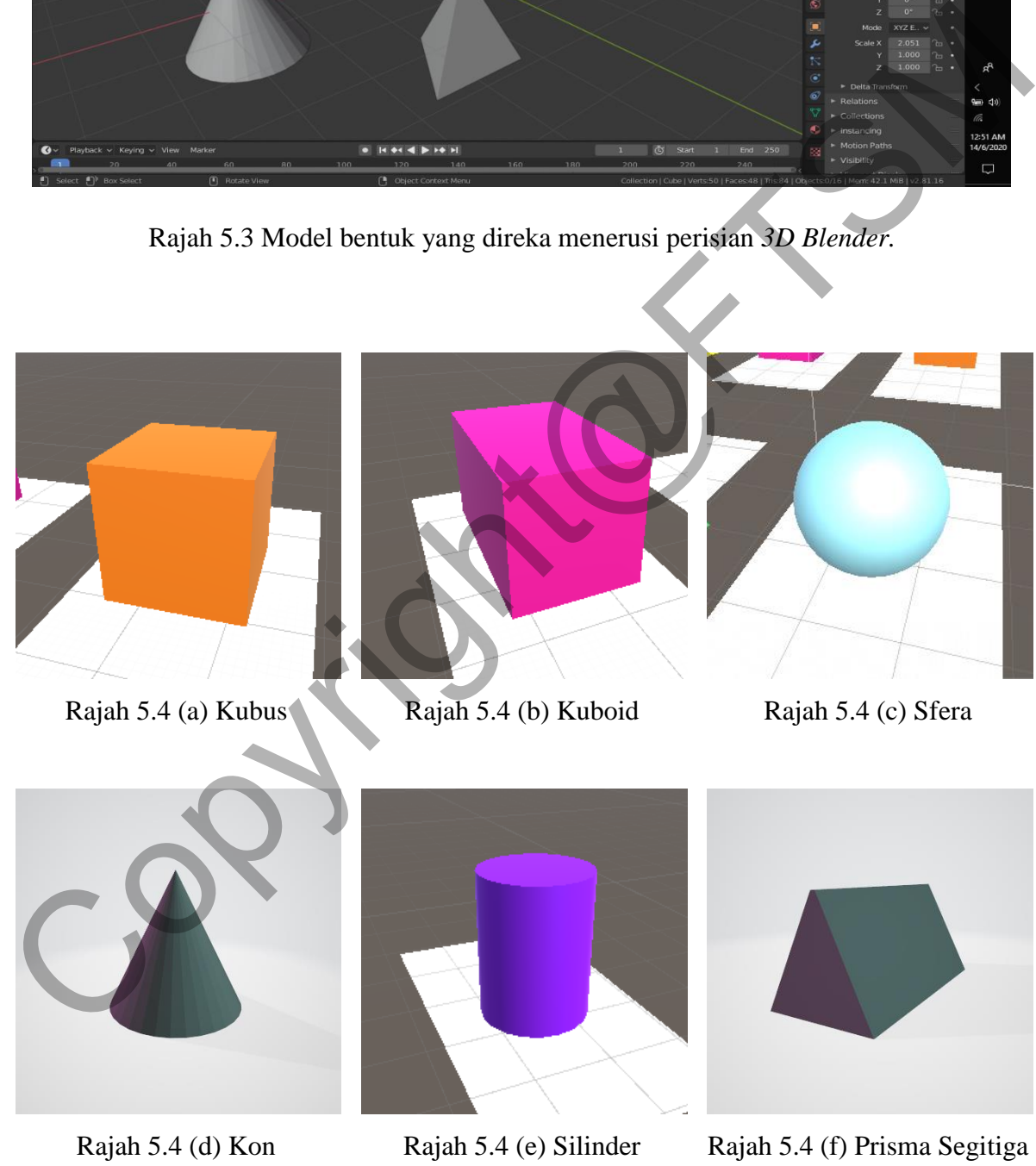

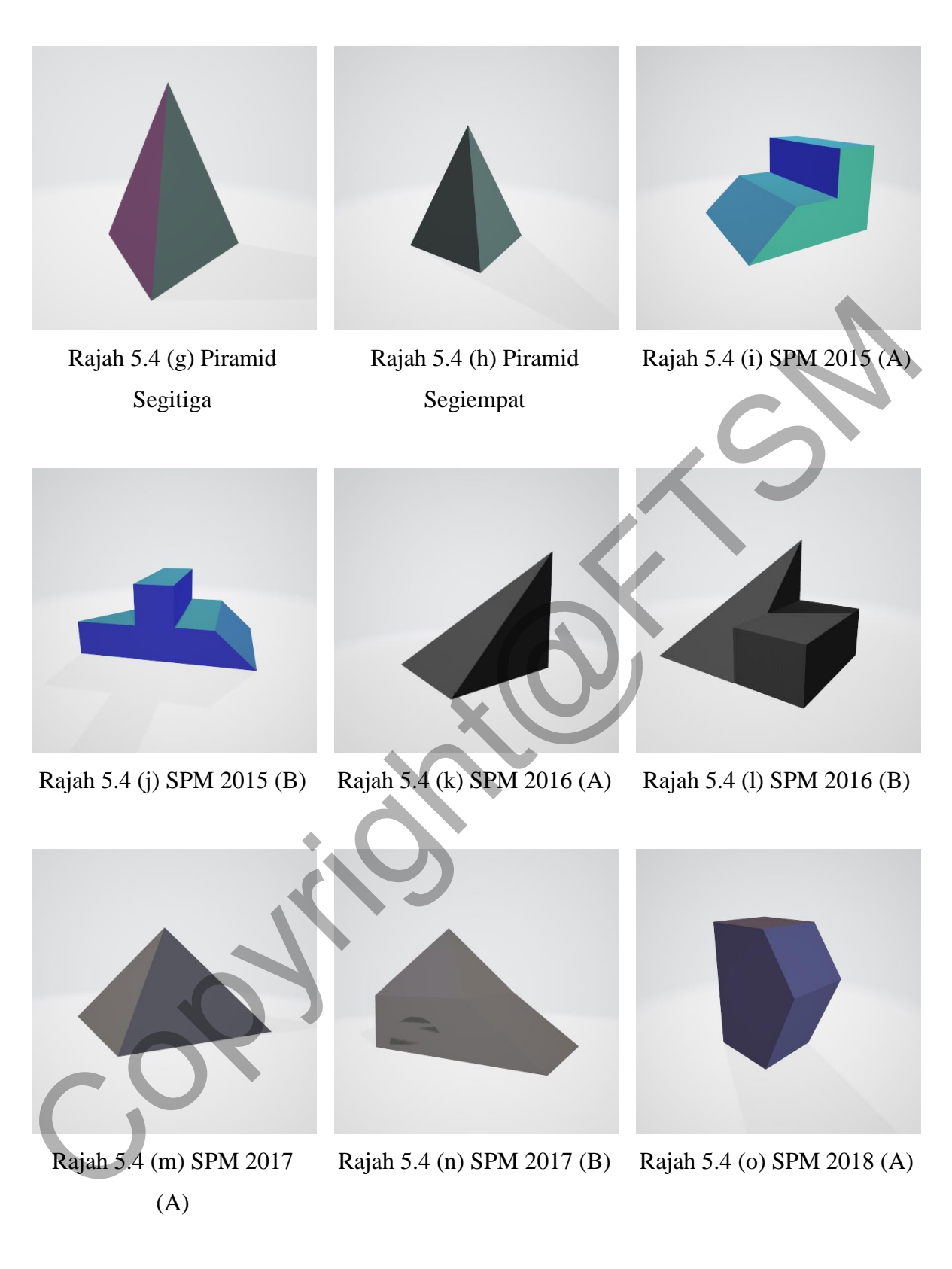

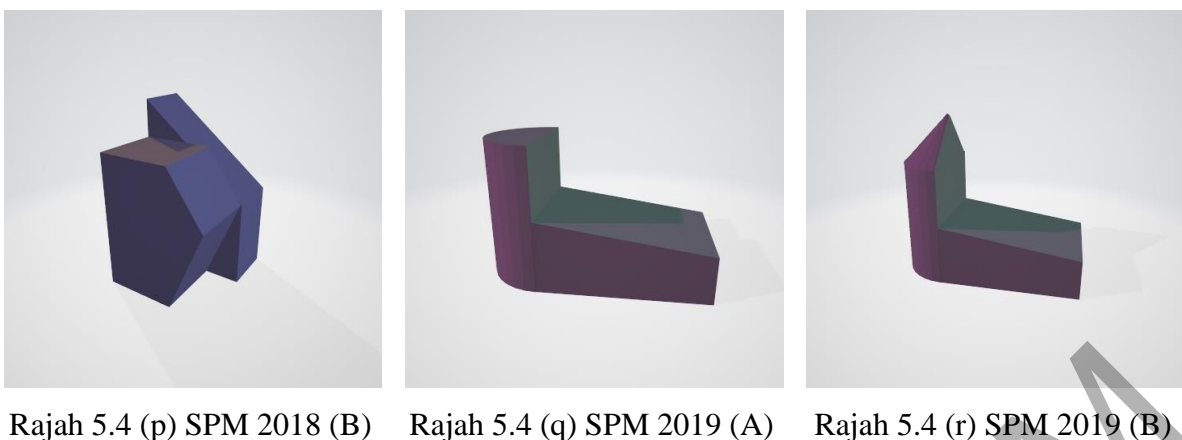

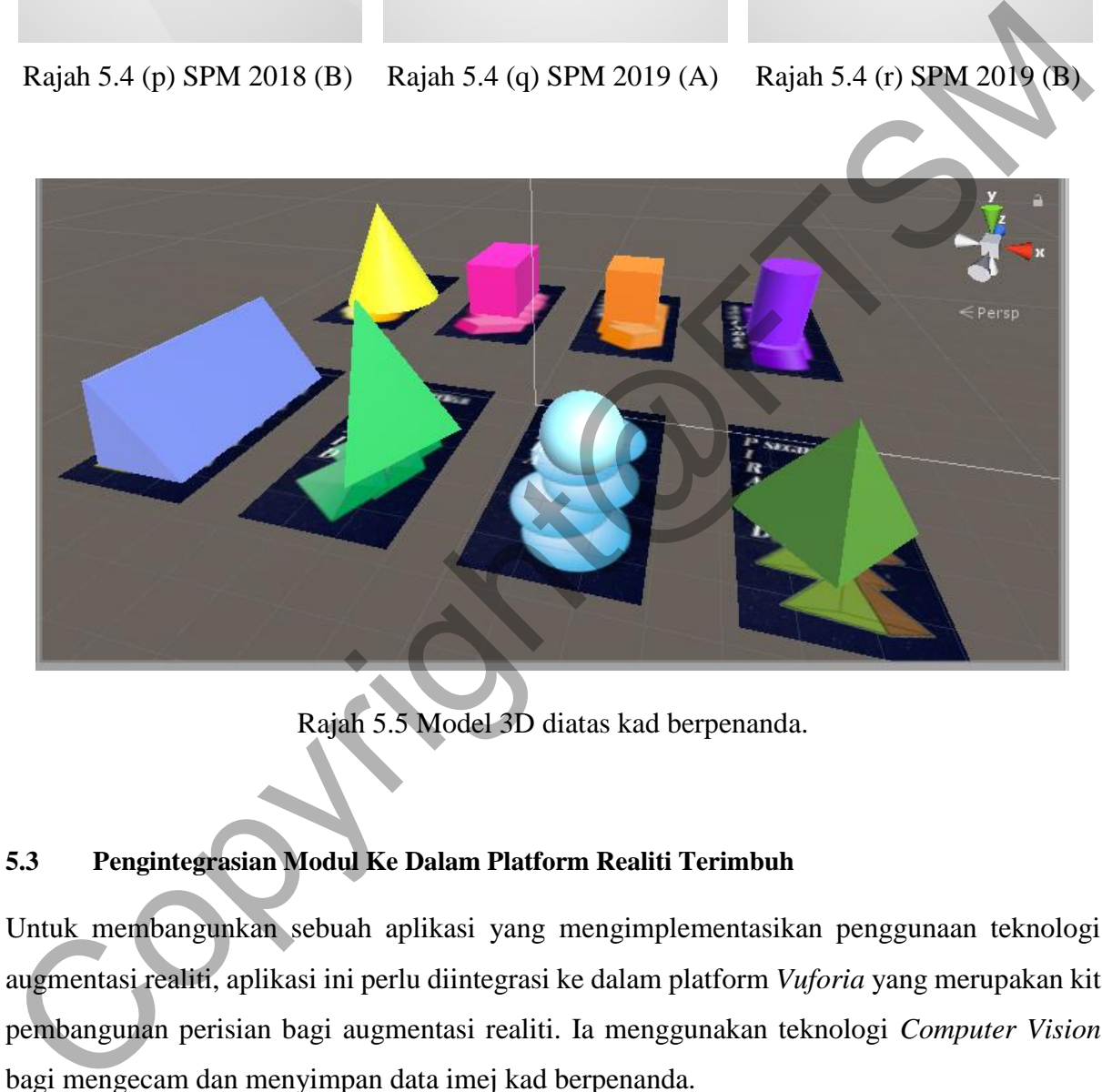

Rajah 5.5 Model 3D diatas kad berpenanda.

# **5.3 Pengintegrasian Modul Ke Dalam Platform Realiti Terimbuh**

Untuk membangunkan sebuah aplikasi yang mengimplementasikan penggunaan teknologi augmentasi realiti, aplikasi ini perlu diintegrasi ke dalam platform *Vuforia* yang merupakan kit pembangunan perisian bagi augmentasi realiti. Ia menggunakan teknologi *Computer Vision*  bagi mengecam dan menyimpan data imej kad berpenanda.

Sebagai langkah mula, pembangun perlu mendaftar diri di laman *Vuforia Developer Portal* seperti yang ditunjuk pada rajah 5.6. Setelah berjaya membuat pendaftaran, pembangun perlu menambah License Key pada bahagian *Develop*. Pembangun perlu menekan butang "Get Development Key" dan memasukkan butir yang diperlu. Rajah 5.7 merupakan *License Key*  yang siap dijana di bawah nama PelandanDongakan*.*

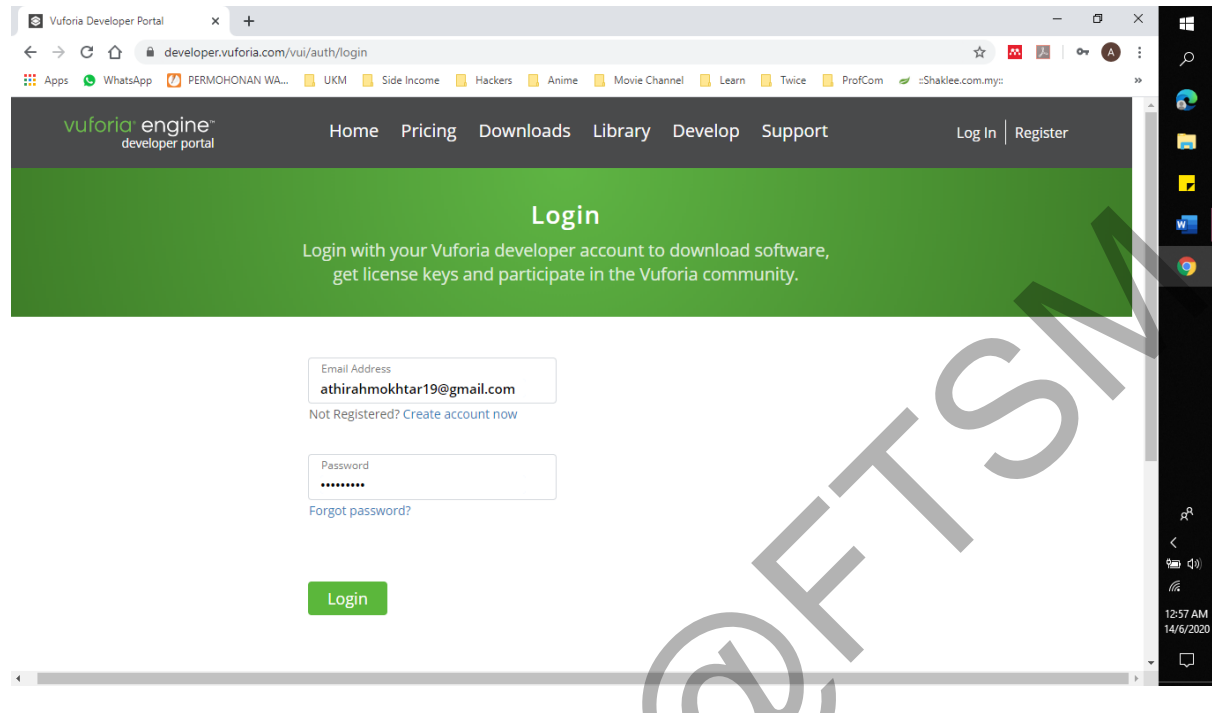

Rajah 5.6 Laman daftar masuk *Vuforia Developer Portal*.

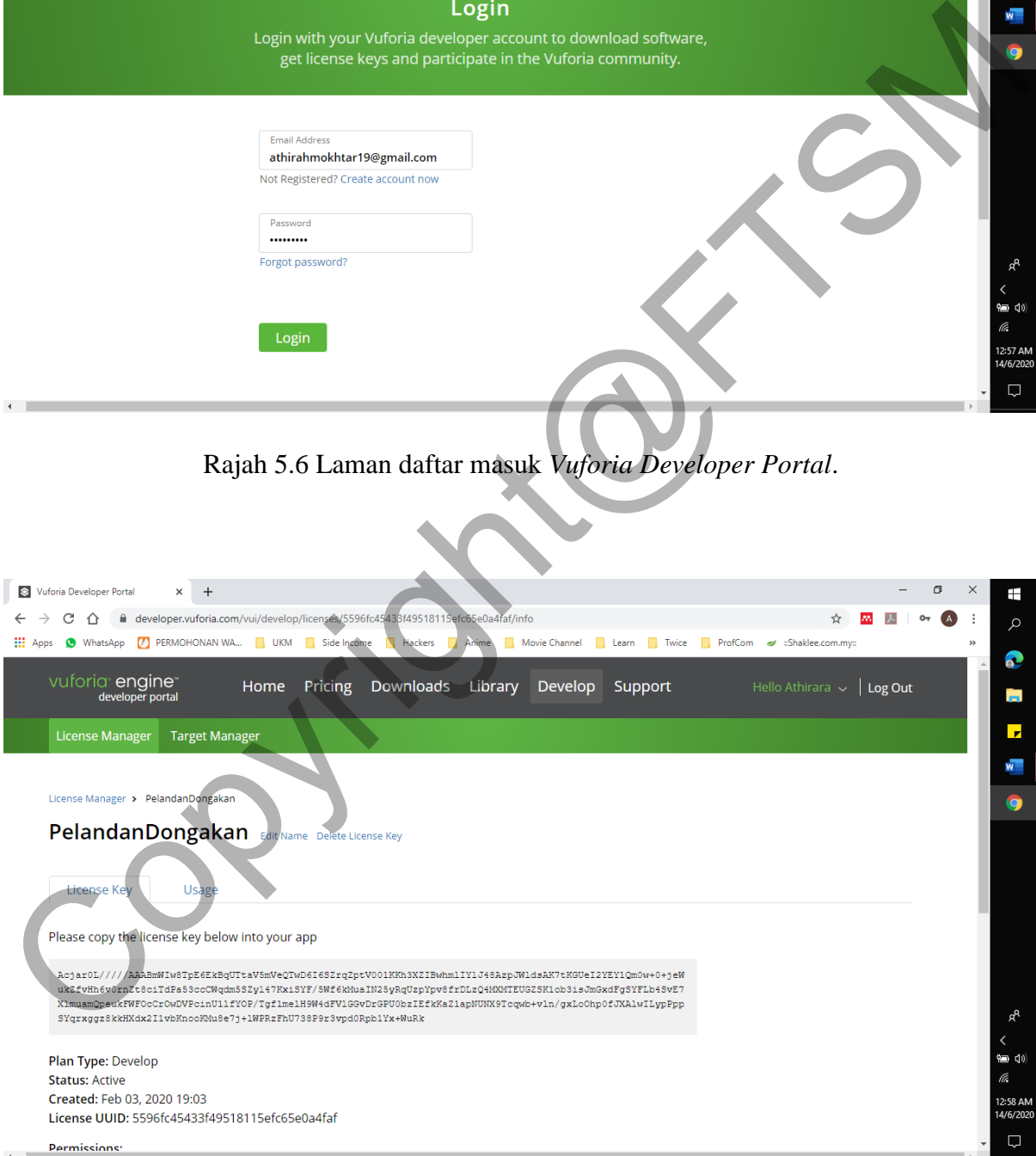

Rajah 5.7 License Key PelandanDongakan.

Seterusnya, selepas menambah License Key pada bahagian License Manager, pembangun perlu memuat naik data imej kad berpenanda pada bahagian Target Manager pula. Pembangun perlu menekan butang "Add Database" dan memasukkan nama pangkalan data serta memilih jenis sebelum ianya dijana. Pembangun kemudiannya menekan butang "Add Target" dan memuat naik setiap imej kad berpenanda. Data yang disimpan di bawah pangkalan PelandanDongakan adalah seperti yang tertera pada rajah 5.8.

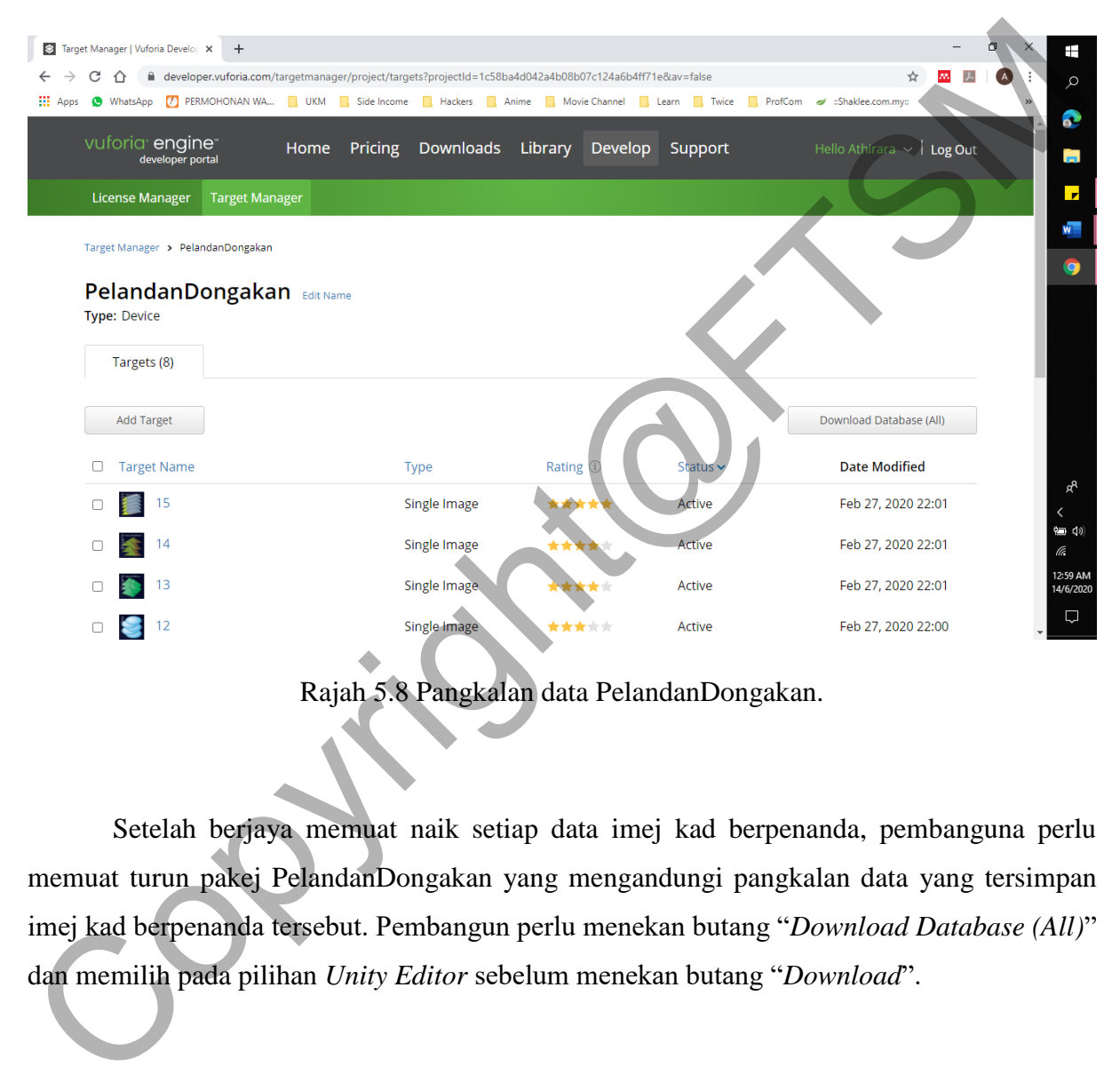

Rajah 5.8 Pangkalan data PelandanDongakan.

Setelah berjaya memuat naik setiap data imej kad berpenanda, pembanguna perlu memuat turun pakej PelandanDongakan yang mengandungi pangkalan data yang tersimpan imej kad berpenanda tersebut. Pembangun perlu menekan butang "*Download Database (All)*" dan memilih pada pilihan *Unity Editor* sebelum menekan butang "*Download*".

Apabila pakej tersebut telah berjaya dimuat turun, pakej itu akan diimport masuk ke dalam perisian *Unity*. Pembangun perlu menyalin dan memasukkan kod License Key yang dijana tadi ke dalam bahagian *App License Key* apabila pembangun menekan butang buka konfigurasi Vuforia di bawah tetapan *inspector ARCamera* seperti yang dilihat pada Rajah 5.9 (a) dan rajah 5.9 (b). Pembangun kemudiannya perlu menanda pada ruangan "*Load PelandanDongakan Data*" dan "*Activate*" di bawah bahagian *Datasets*.

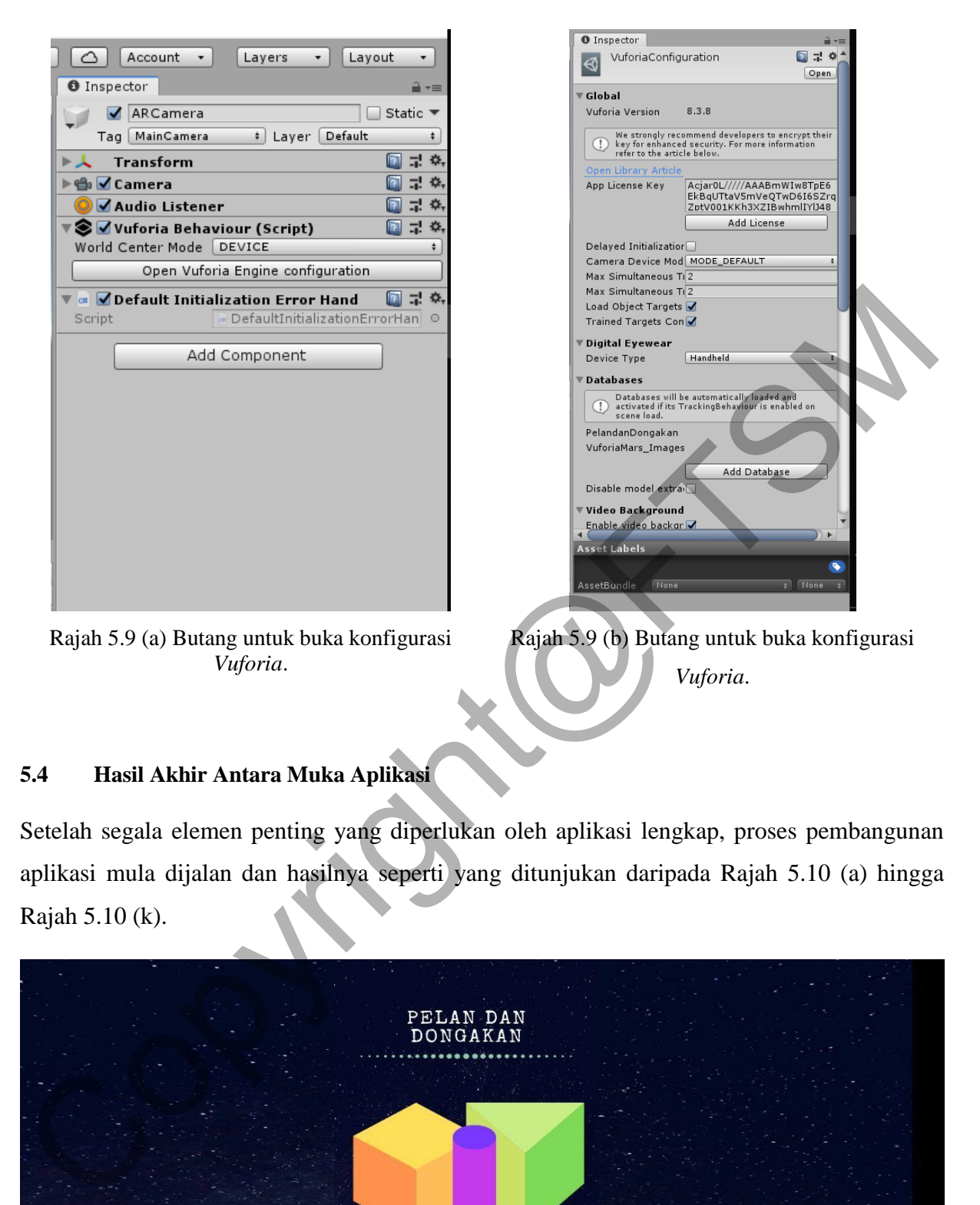

### **5.4 Hasil Akhir Antara Muka Aplikasi**

Setelah segala elemen penting yang diperlukan oleh aplikasi lengkap, proses pembangunan aplikasi mula dijalan dan hasilnya seperti yang ditunjukan daripada Rajah 5.10 (a) hingga Rajah 5.10 (k).

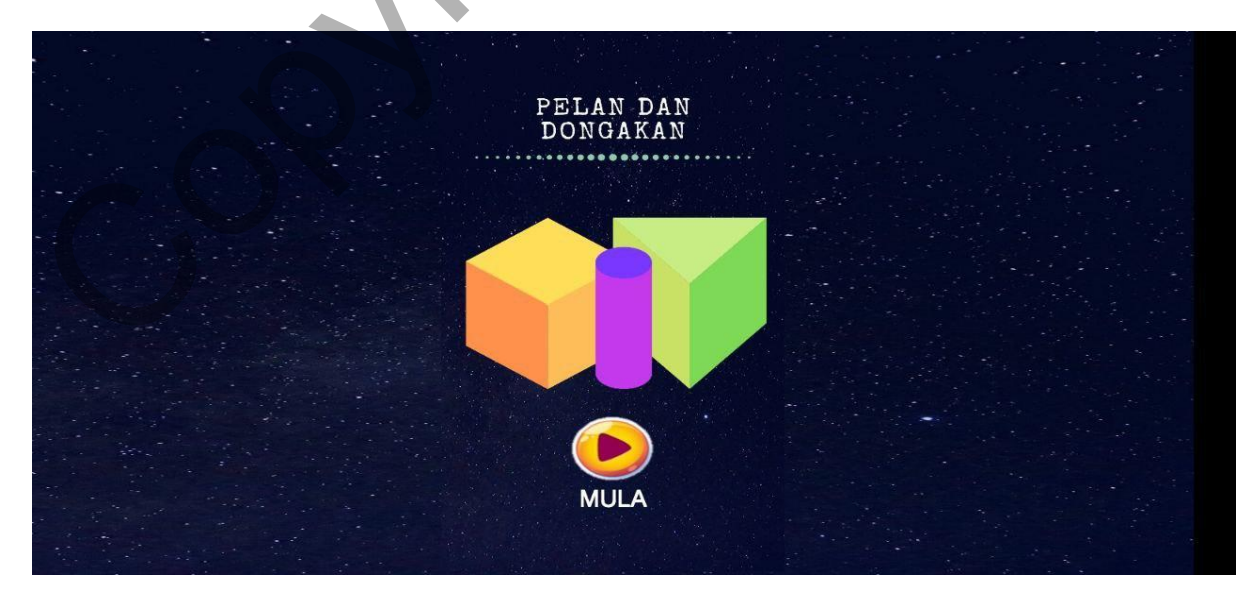

Rajah 5.10 (a) Antara muka mula aplikasi.

Rajah 5.10 (a) menunjukkan antara muka permulaan aplikasi. Butang mula yang berada di bahagian bawah akan membawa pengguna ke antara muka yang seterusnya seperti yang ditunjukkan pada Rajah 5.10 (b).

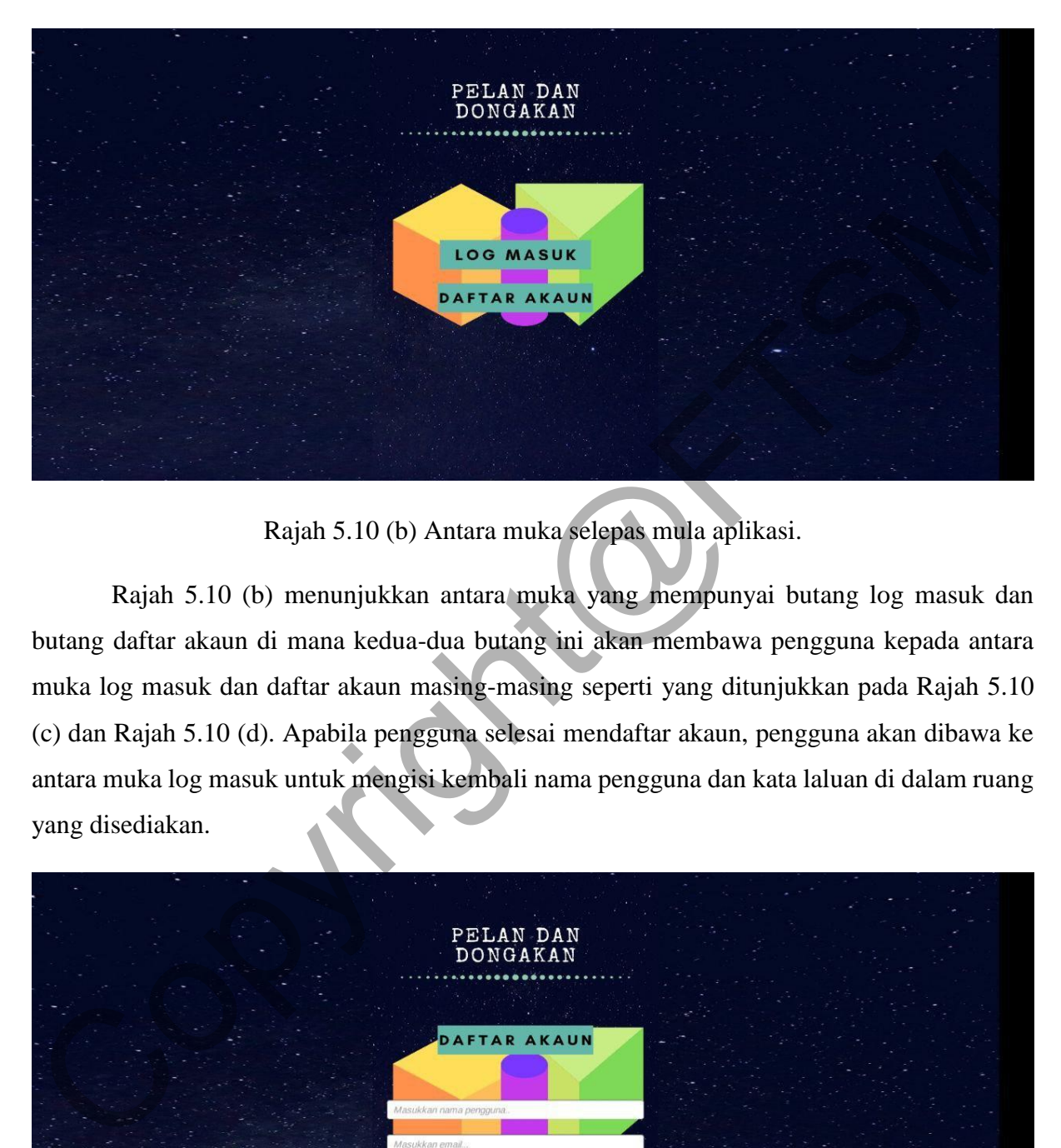

Rajah 5.10 (b) Antara muka selepas mula aplikasi.

Rajah 5.10 (b) menunjukkan antara muka yang mempunyai butang log masuk dan butang daftar akaun di mana kedua-dua butang ini akan membawa pengguna kepada antara muka log masuk dan daftar akaun masing-masing seperti yang ditunjukkan pada Rajah 5.10 (c) dan Rajah 5.10 (d). Apabila pengguna selesai mendaftar akaun, pengguna akan dibawa ke antara muka log masuk untuk mengisi kembali nama pengguna dan kata laluan di dalam ruang yang disediakan.

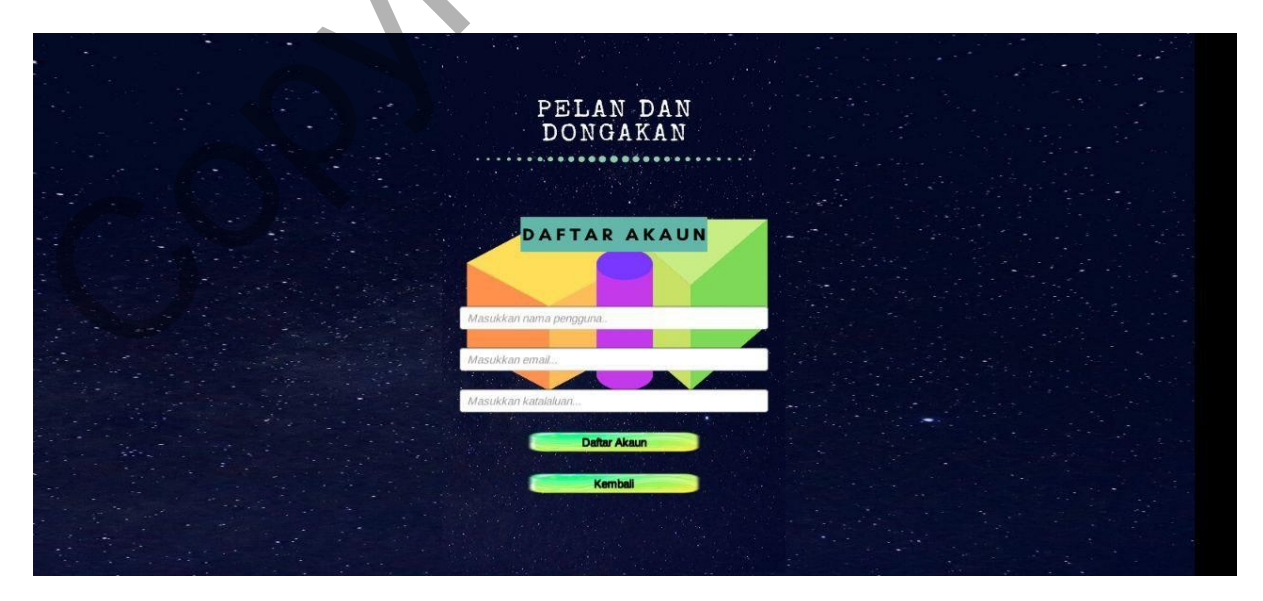

Rajah 5.10 (c) Antara muka daftar akaun.

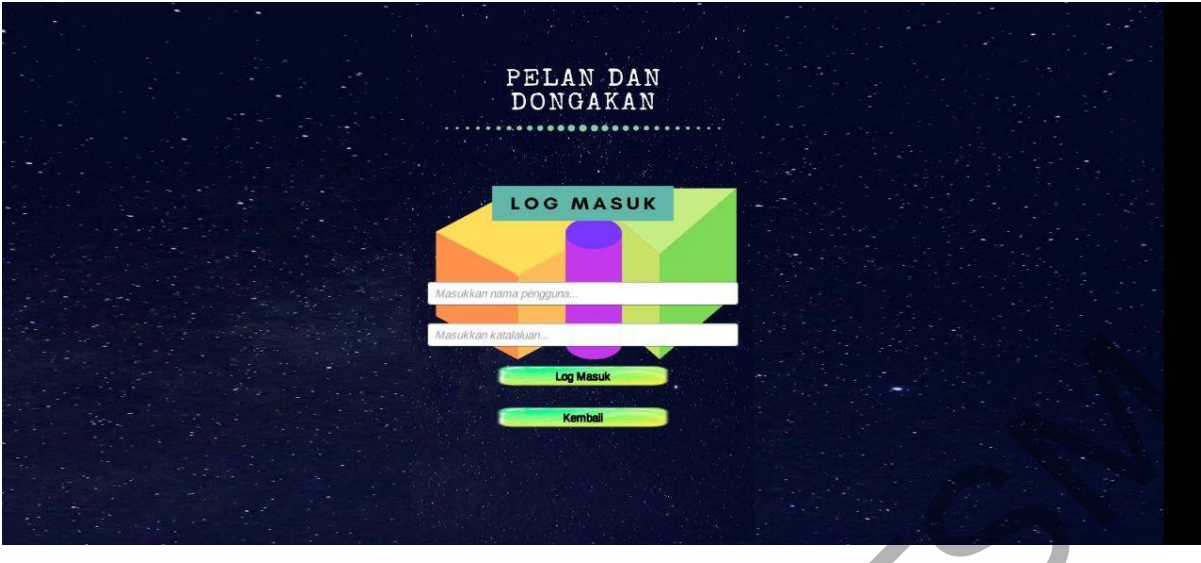

Rajah 5.10 (d) Antara muka log masuk.

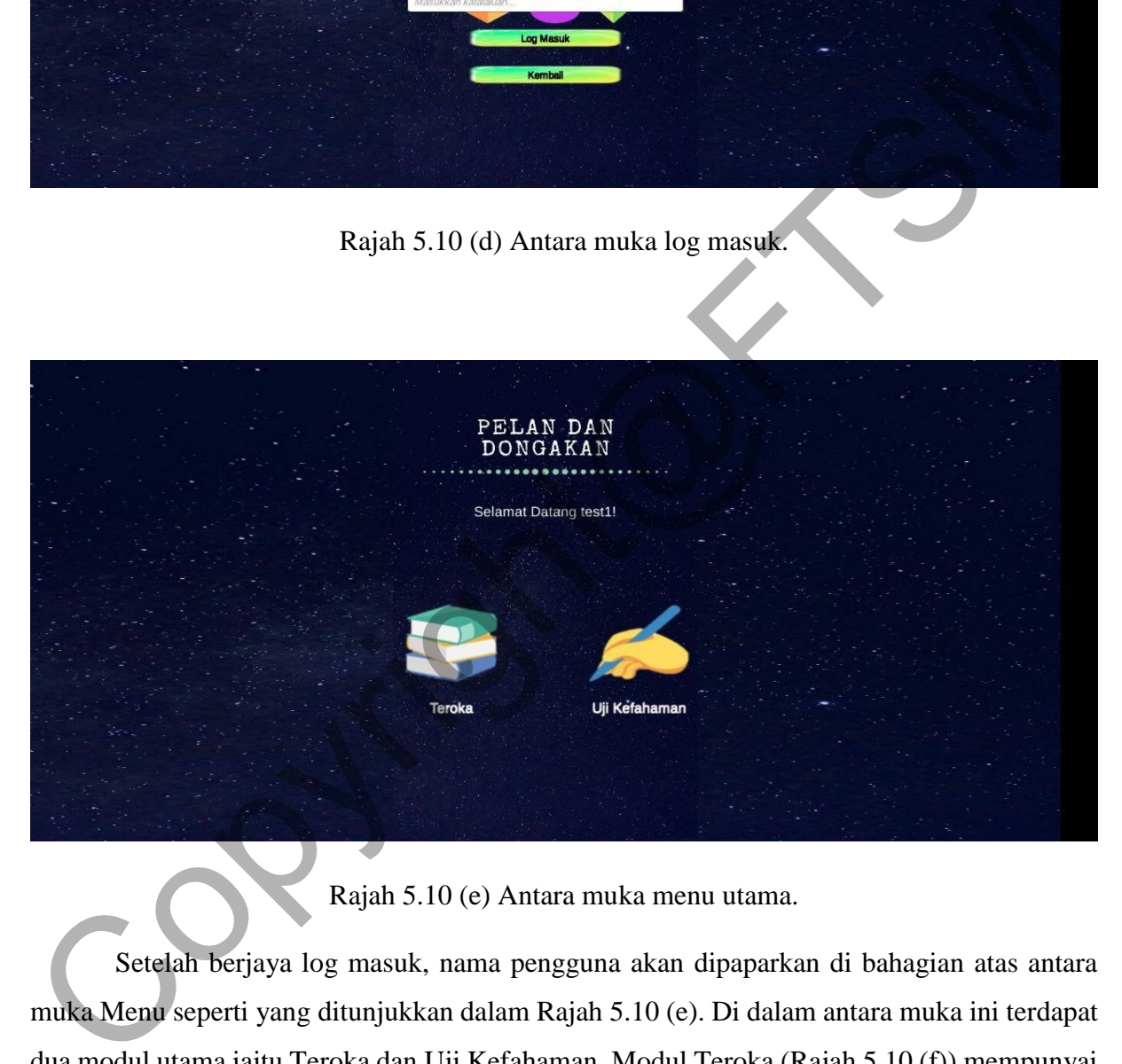

Rajah 5.10 (e) Antara muka menu utama.

Setelah berjaya log masuk, nama pengguna akan dipaparkan di bahagian atas antara muka Menu seperti yang ditunjukkan dalam Rajah 5.10 (e). Di dalam antara muka ini terdapat dua modul utama iaitu Teroka dan Uji Kefahaman. Modul Teroka (Rajah 5.10 (f)) mempunyai dua bahagian iaitu video pengenalan tentang unjuran ortogon (Rajah 5.10 (g)) dan eksplorasi bentuk yang menggunakan teknologi AR (Rajah 5.10 (h)).

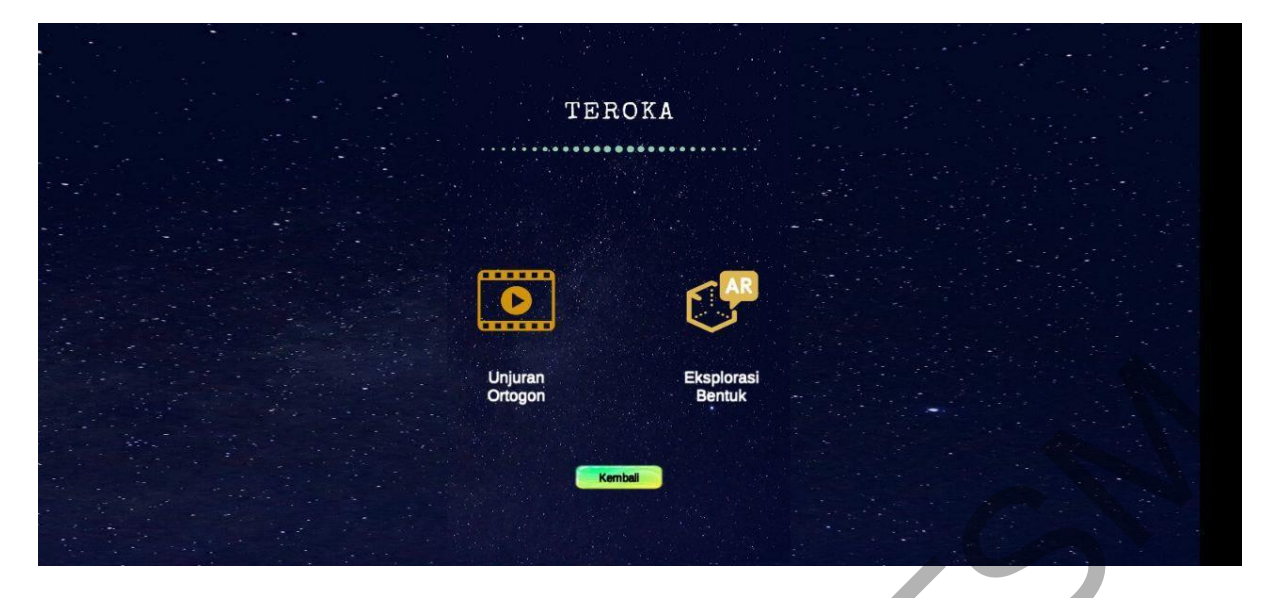

Rajah 5.10 (f) Antara muka sub menu bagi Teroka.

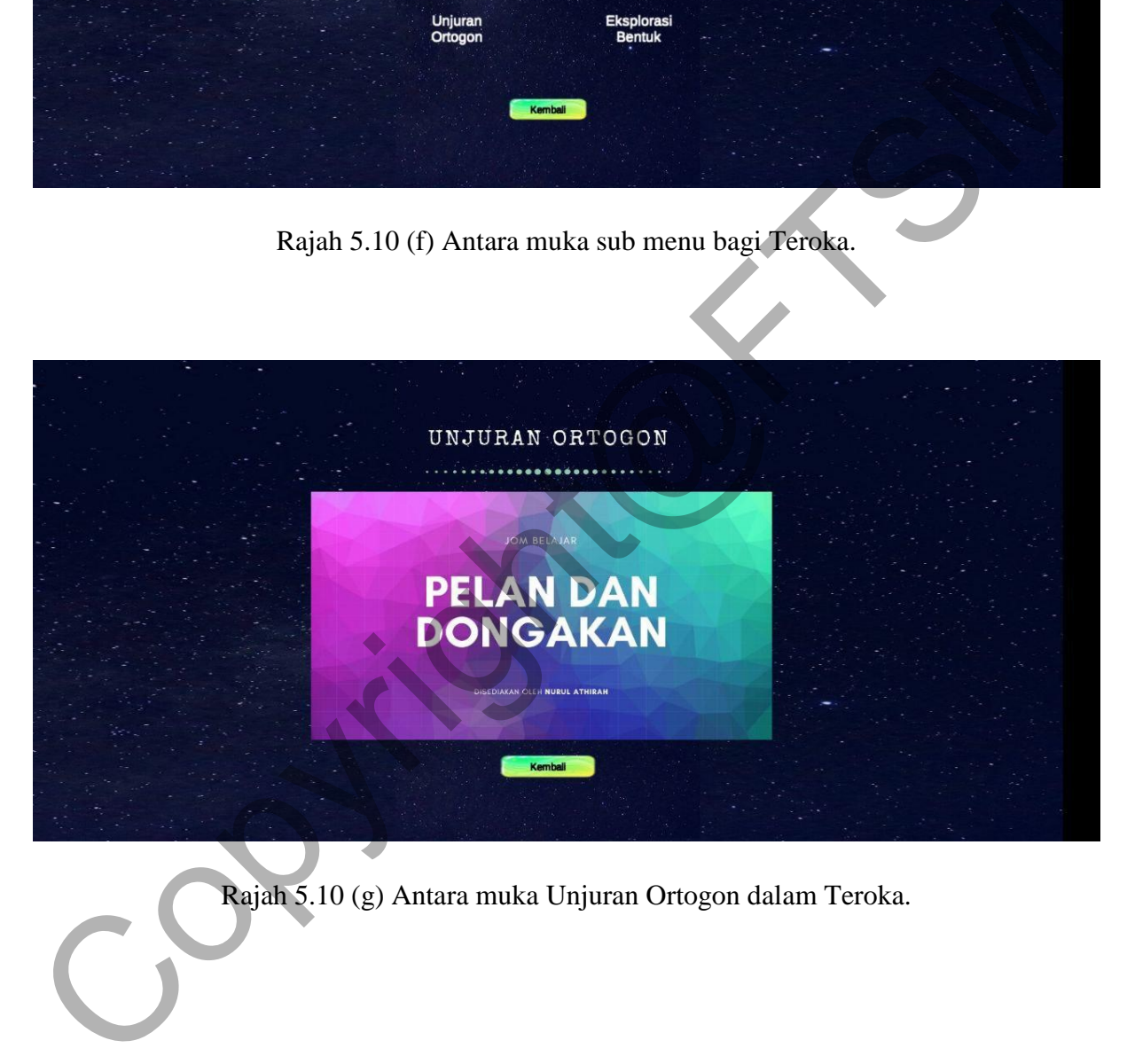

Rajah 5.10 (g) Antara muka Unjuran Ortogon dalam Teroka.

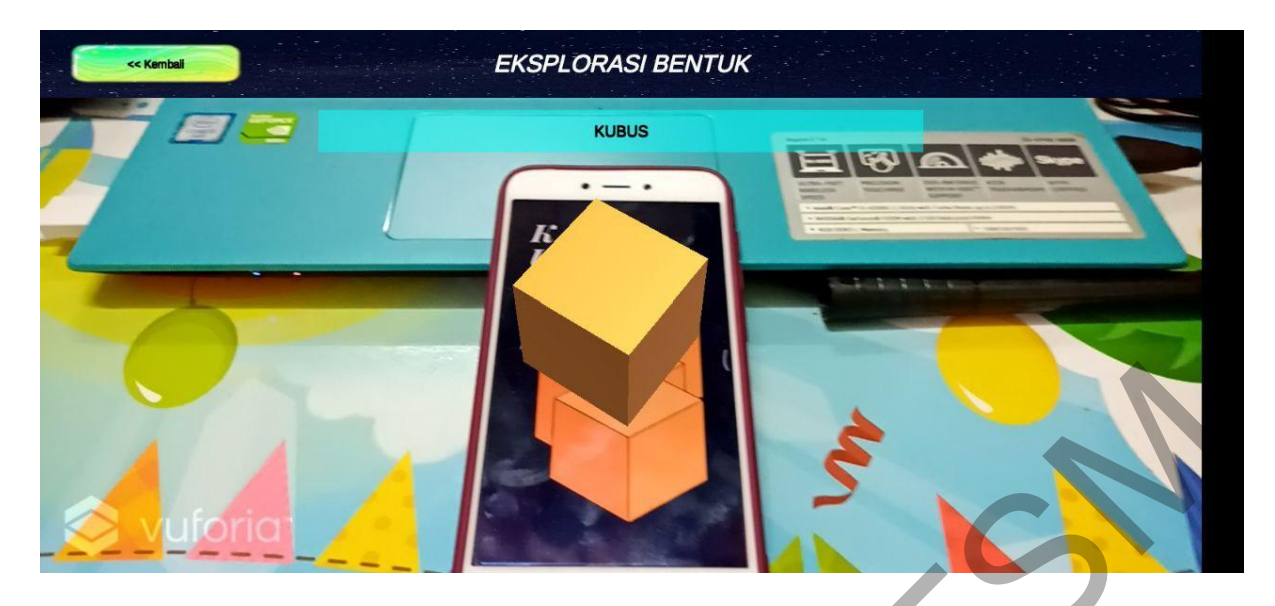

Rajah 5.10 (h) Antara muka Eksplorasi Bentuk dalam Teroka.

Manakala modul Uji Kefahaman (Rajah 5.10 (i)) mempunyai lima tahun soalan SPM bermula dari tahun 2015 hingga 2019. Setiap tahun SPM mempunyai dua pecahan iaitu soalan (a) dan (b) seperti yang ditunjukkan pada Rajah 5.10 (j). Pengguna haruslah memaparkan kad berpenanda seperti yang dinyatakan supaya model 3D yang dikeluarkan bersamaan dengan soalan (a) dan soalan (b). Markah keseluruhan selepas soalan terakhir dijawab akan dipaparkan seperti yang ditunjukkan pada Rajah 5.10 (k).

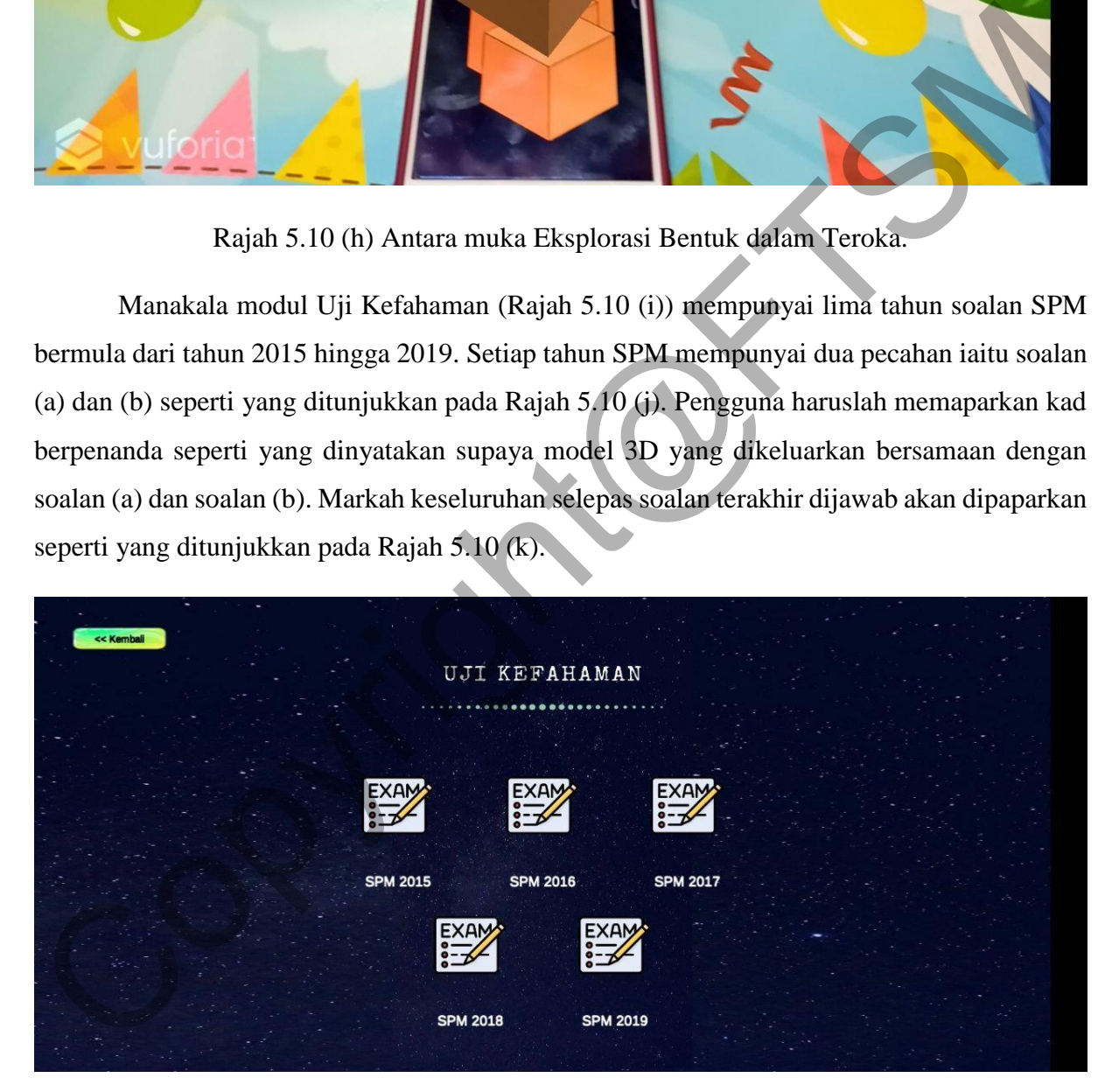

Rajah 5.10 (i) Antara muka sub menu bagi Uji Kefahaman.

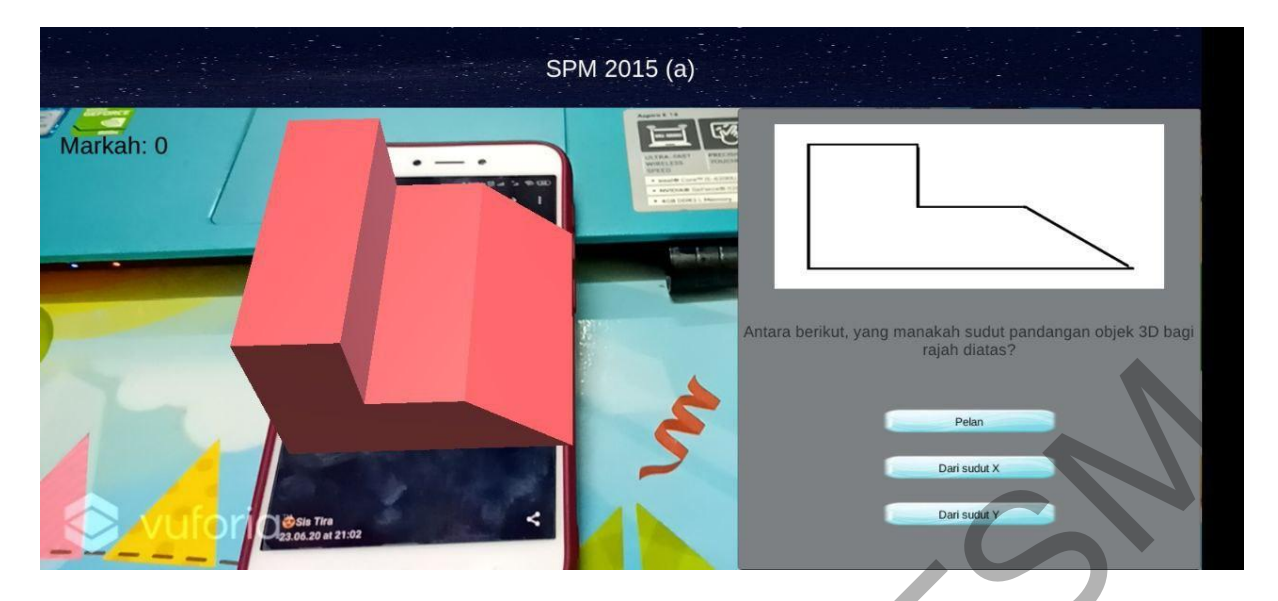

Rajah 5.10 (j) Antara muka soalan SPM dalam Uji Kefahaman.

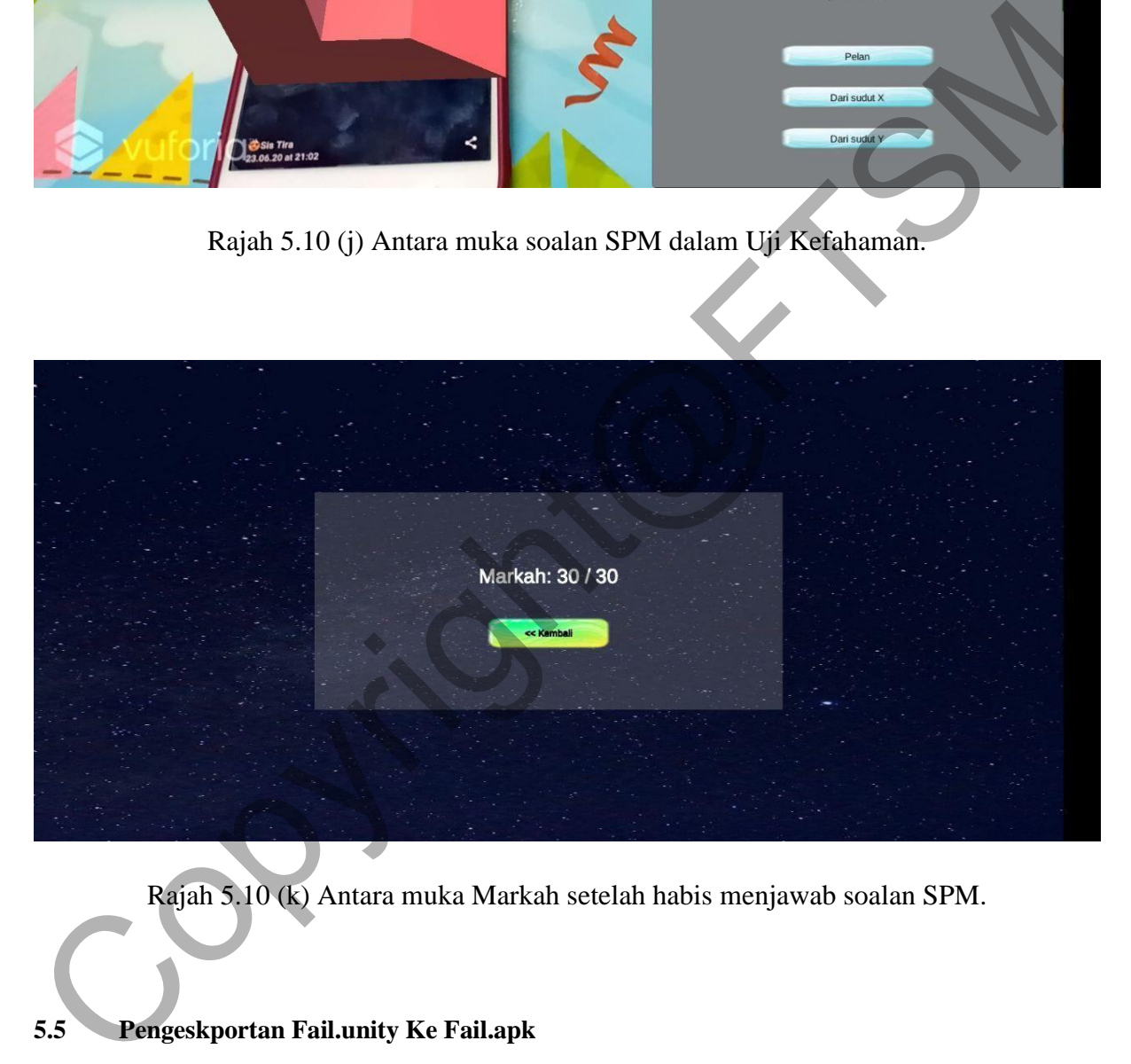

Rajah 5.10 (k) Antara muka Markah setelah habis menjawab soalan SPM.

# **5.5 Pengeskportan Fail.unity Ke Fail.apk**

Pembangun perlu mengeksport ke semua fail di dalam perisian Unity di bawah format .*unity* kepada format *.apk* selepas segala proses pembangunan telah selesai disiap. Untuk mengeksport fail ini pembangun terlebih dahulu perlu melengkapkan kit pembangunan SDK dan kit pembangunan JDK di bahagian bar atas *Edit > Preferences > External Tools > Android* seperti yang ditunjuk pada rajah 5.11.

Kemudiannya pembangun perlu pergi ke bar atas yang tertera perkataan "*File*" dan memilih bahagian "*Build Setting*". Setelah semuanya lengkap, pembangun menekan butang "*Build*" seperti pada rajah 5.12 lalu aplikasi ini akan dibangun dengan fail format .*apk*. Fail .*apk* ini membolehkan aplikasi ini dimuat turun ke dalam telefon pintar mahupun *tablet* yang menggunakan sistem operasi *Android 4.4 Kit Kat* dan ke atas.

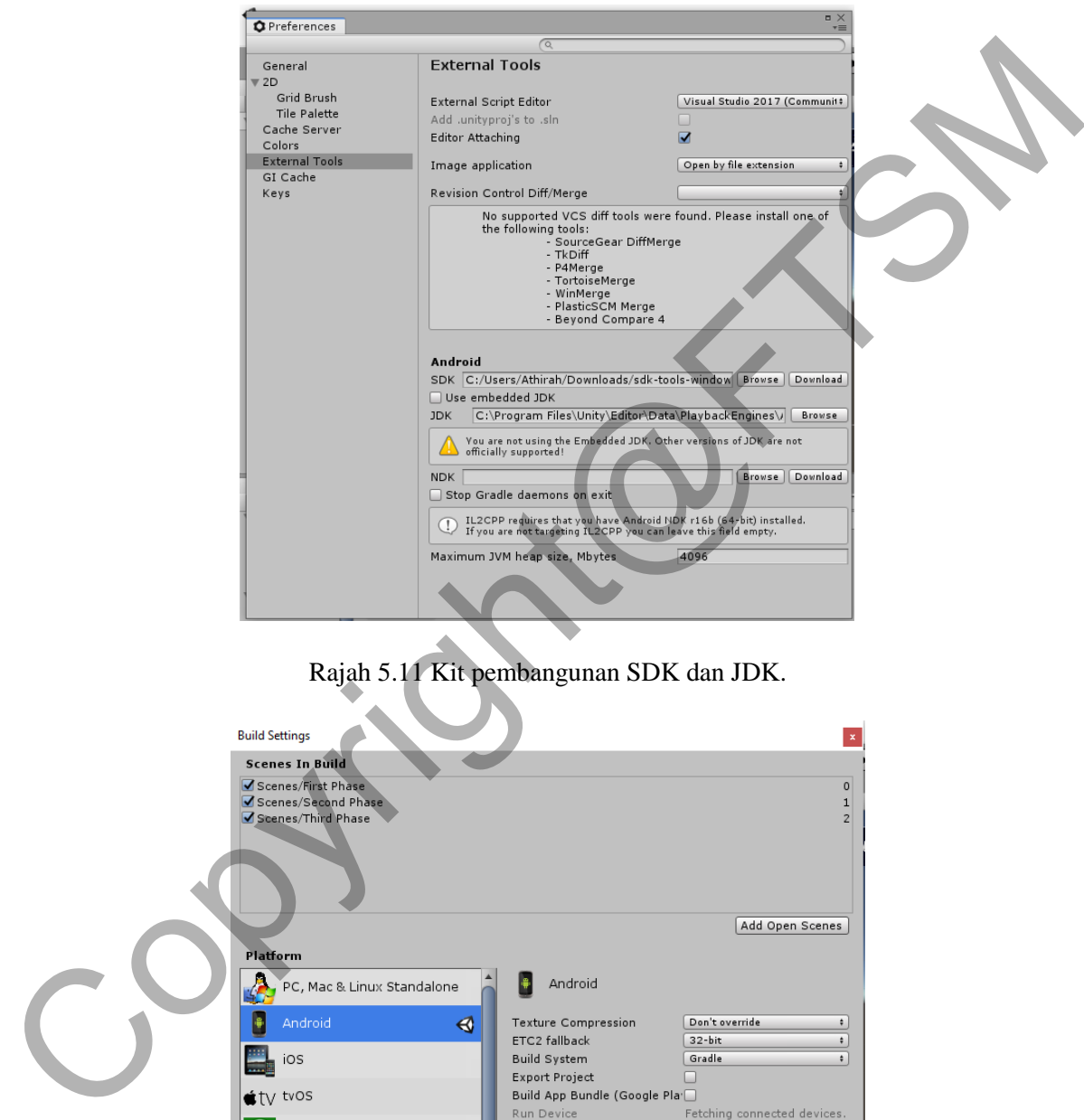

Rajah 5.11 Kit pembangunan SDK dan JDK.

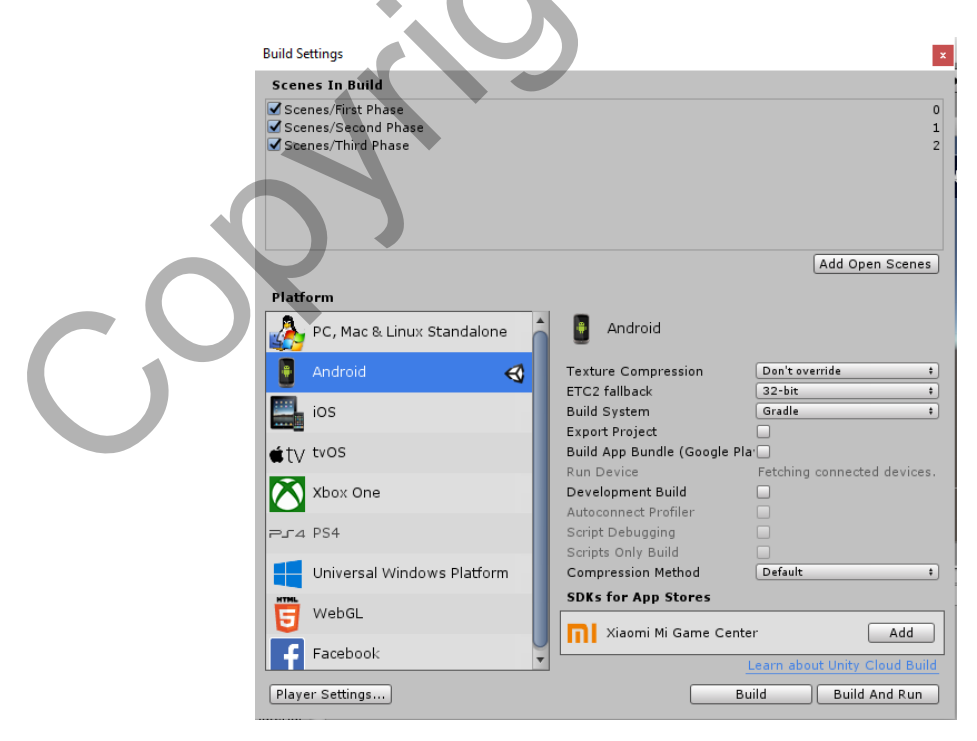

Rajah 5.12 Butang untuk membangunkan aplikasi di dalam fail format *.apk*.

#### **6 KESIMPULAN**

Pelbagai proses perlu dijalani bagi memastikan aplikasi yang dibangun ini sempurna seperti yang dirancang. Setiap elemen yang terlibat telah dijelas bagaimana proses penghasilannya. Reka bentuk antara muka aplikasi ini direka dengan berkonsepkan aturan dan paparan yang kemas dan jelas bagi memudahkan pengguna untuk menggunakannya. Walaupun sebahagian dari pembangunan aplikasi ini melalui proses yang kompleks, tetapi ianya berjaya direalisasi. Pelaksanaan proses pengujian untuk Aplikasi Pelan dan Dongakan Menggunakan Realiti Terimbuh Mudah Alih ini memberi ruang kepada pembangun untuk melihat dan mengetahui tahap keberkesanan, kebolehgunaan dan kepuasan pengguna terhadap aplikasi ini dan mengetahui sama ada objektif yang dirancang berjaya dicapai atau tidak dan melakukan penambahbaikan sebelum aplikasi ini dikeluarkan ke pasaran. Pelaksanaan proses pengujian untuk Aplikasi Pelan dan Dongakan Menggunakan Reali<br>Terimbuh Mudah Alih ini memberi ruang kepada pembangun untuk melihat dan mengetahu<br>tahap keberkesanan, kebolehgunaan dan kepuasan pengguna te

#### **7 RUJUKAN**

- Abdul Rahman, M. H. 2016. Kesan penggunaan modul pengintegrasian geogebra topik trigonometri terhadap pencapaian dan motivasi bagi murid berpencapaian rendah.
- Aliff Nawi, Mohd Isa Hamzah, S. A. A. S. 2014. View of POTENSI PENGGUNAAN APLIKASI MUDAH ALIH (MOBILE APPS) DALAM BIDANG PENDIDIKAN ISLAM. https://ojie.um.edu.my/article/view/5470/3242 [12 November 2019].
- Farah, R. N. 2018. Orthogonal Projector Kit (OPK) as a new teaching aids with innovation ICT in teaching and learning 21 st century | Farah | Journal of Fundamental and Applied Sciences. https://www.ajol.info/index.php/jfas/article/view/171530/160933 [18 November 2019].
- Malavolta, I., Ruberto, S., Soru, T. & Terragni, V. 2015. End Users' Perception of Hybrid Mobile Apps in the Google Play Store. *Proceedings - 2015 IEEE 3rd International Conference on Mobile Services, MS 2015*, hlm.25–32. Institute of Electrical and Electronics Engineers Inc. doi:10.1109/MobServ.2015.14
- Rauschnabel, P. A., Brem, A. & Ro, Y. K. 2015. *Working Paper (for scientific purposes only): Augmented Reality Smart Glasses: Definition, Conceptual Insights, and Managerial Importance*.

Siti Aminah, F. 2016. View of PENGGUNAAN ALAT BAHAN BANTU MENGAJAR

BERASASKAN MULTIMEDIA DALAM PENGAJARAN DAN PEMBELAJARAN DI SEKOLAH MENENGAH ZON BENUT.

https://publisher.uthm.edu.my/ojs/index.php/oj-tp/article/view/4814/2890 [12 November 2019].

Suhaila, S. 2015. *KESAN PENGGUNAAN KOSWER MULTIMEDIA ANIMASI VISUAL*.

Copyright@FTSM